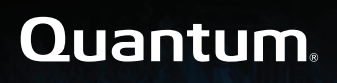

## StorNext 6.x G300 Gateway Appliance Release Notes

### **Contents**

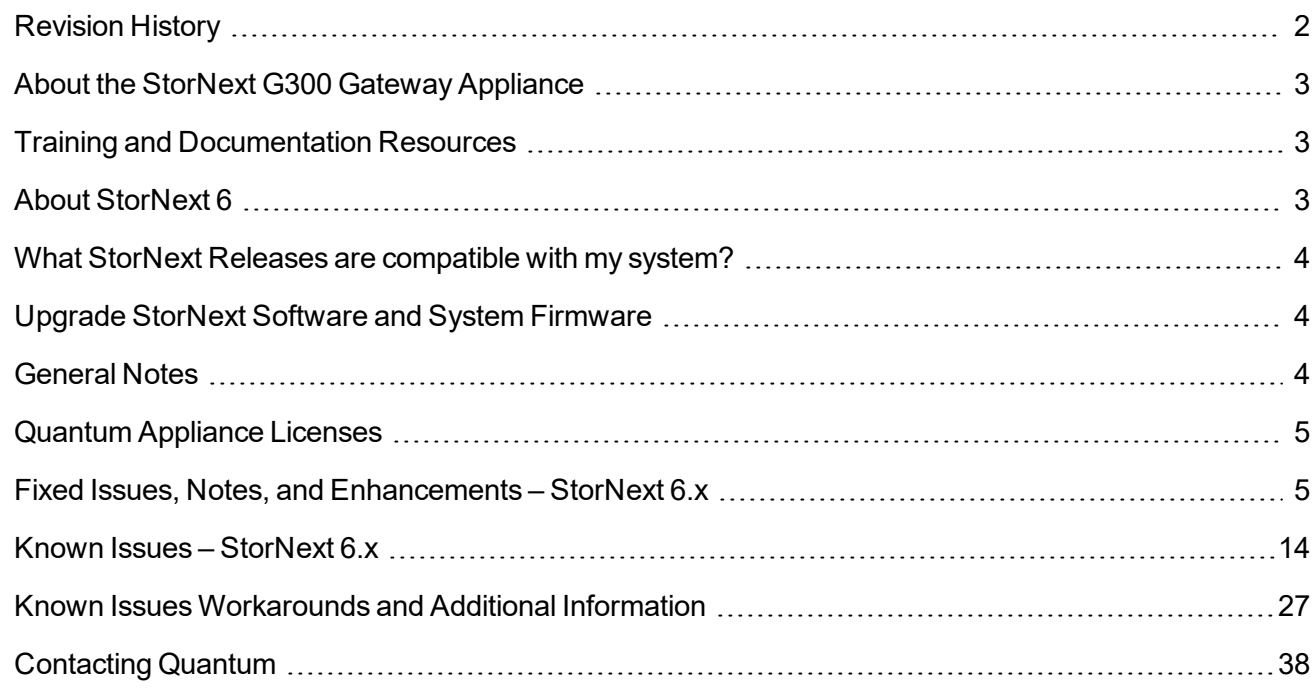

© 2021 Quantum Corporation. All rights reserved. Your right to copy this manual is limited by copyright law. Making copies or adaptations without prior written authorization of Quantum Corporation is prohibited by law and constitutes a punishable violation of the law. Artico, Be Certain (and the Q brackets design), DLT, DXi, DXi Accent, DXi V1000, DXi V2000, DXi V4000, DXiV-Series, FlexSync, FlexTier, Lattus, the Q logo, the Q Quantum logo, Q-Cloud, Quantum (and the Q brackets design), the Quantum logo, Quantum Be Certain (and the Q brackets design), Quantum Vision, Scalar, StorageCare, StorNext, SuperLoader, Symform, the Symform logo (and design), vmPRO, and Xcellis are either registered trademarks or trademarks of Quantum Corporation and its affiliates in the United States and/or other countries. All other trademarks are the property of their respective owners. Products mentioned herein are for identification purposes only and may be registered trademarks or trademarks of their respective companies. All other brand names or trademarks are the property of their respective owners. Quantum specifications are subject to change.

# <span id="page-1-0"></span>Revision History

The following StorNext Releases are supported by these Release Notes:

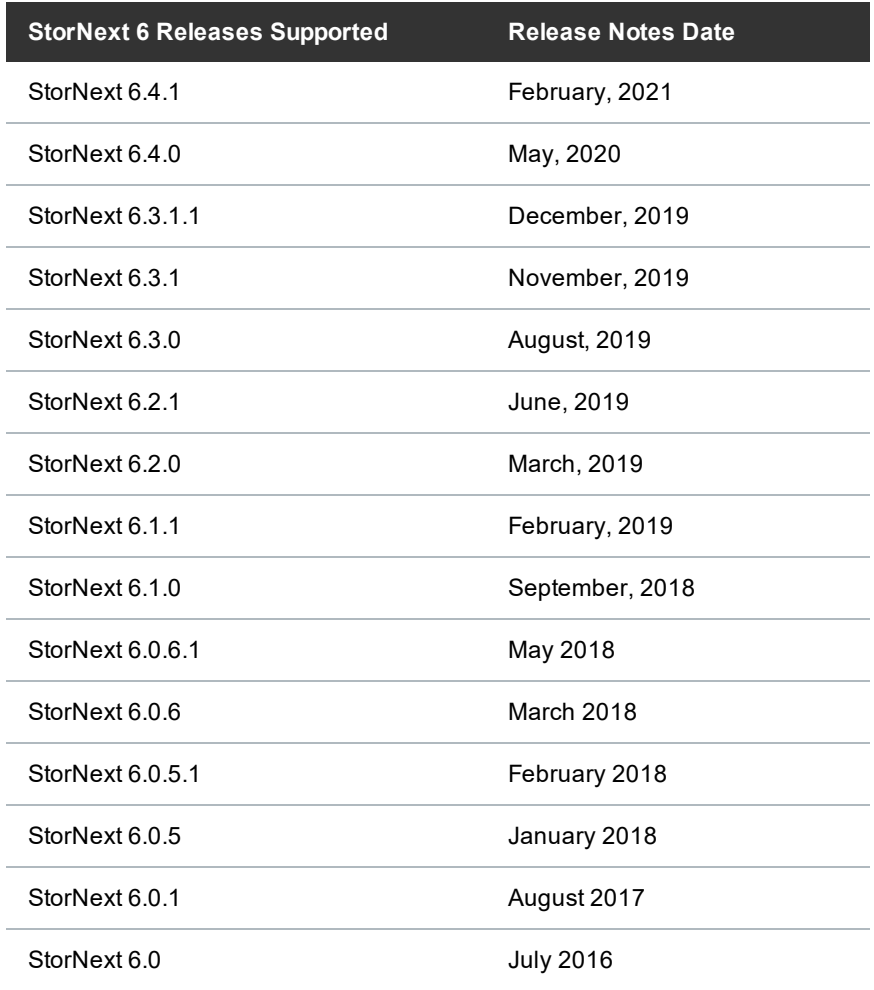

# <span id="page-2-0"></span>About the StorNext G300 Gateway Appliance

The StorNext G300 Gateway Appliance combines industry-proven Quantum hardware and StorNext software into one convenient, out-of-the-box solution. The G300 Gateway Appliance operates as a SAN Client in a StorNext Metadata Network, providing LAN client access to the StorNext disk SAN.

Your StorNext G300 system hardware has been pre-installed and is ready to operate with a minimum of additional configuration required at time of installation.

The G300 models include:

- StorNext G301
- **StorNext G302**

**T** Note: At times this document uses G300 as a generic term that applies to the StorNext G301 and G302 and the StorNext models. When information pertains only to a specific model, those differences are noted.

## <span id="page-2-1"></span>Training and Documentation Resources

- G300 (R520) training and [documentation](https://qsupport.quantum.com/kb/Flare/Content/appliances/common/InfoHubDocSite/shared_SN_appliances/Topics/InfoHub/IdentifySystembyHardware.htm#G300(R520))
- G300 (R510) training and [documentation](https://qsupport.quantum.com/kb/Flare/Content/appliances/common/InfoHubDocSite/shared_SN_appliances/Topics/InfoHub/IdentifySystembyHardware.htm#G300(R510))

If you are unsure about which type of system you have visit the "Identify My [System"](https://qsupport.quantum.com/kb/flare/Content/appliances/common/InfoHubDocSite/shared_SN_appliances/Topics/InfoHub/IdentifySystembyHardware.htm) page to determine which system you have, and to find the training and documentation resources for that specific system.

## <span id="page-2-2"></span>About StorNext 6

## What is StorNext?

StorNext® is high-performance, multi-tier shared storage designed for large, data-intensive workloads. It includes Xcellis workflow storage, extended online storage, and tape archives—all powered by StorNext, the industry's fastest streaming file system and policy-driven data management software.

At the core of all Quantum scale-out storage is StorNext advanced data management—engineered to tackle the world's most demanding workloads, with the performance and efficiency needed to cost-effectively achieve desired business results.

StorNext 6 delivers the unique combination of high performance and advanced data management, providing cost-effective scalability and access for a wide variety of workloads and use cases, including media production, genomics research, video surveillance, geospatial imaging, VR content, and more.

## Learn More on the Web...

[Learn](https://www.quantum.com/en/products/file-system/stornext-6/) more about StorNext 6 and Scale-Out Storage and take a look at the StorNext 6 [Documentation](https://www.quantum.com/snsdocs) [Center](https://www.quantum.com/snsdocs), which includes training and documentation resources for StorNext 6, including Release Notes.

## <span id="page-3-0"></span>What StorNext Releases are compatible with my system?

See the "StorNext Upgrade Matrix" and "StorNext Appliance Compatibility" sections of the [StorNext](https://qsupport.quantum.com/kb/Flare/Content/stornext/SNS_PDFs/Compatibility_Guide.pdf) 7.x [Compatibility](https://qsupport.quantum.com/kb/Flare/Content/stornext/SNS_PDFs/Compatibility_Guide.pdf) Guide on quantum.com for information about system compatibility.

## <span id="page-3-1"></span>Upgrade StorNext Software and System Firmware

Before upgrading your system, refer to Known Issues. This section contains important information you need to know before upgrading.

See Upgrade the System (Upgrade [Firmware\)](https://qsupport.quantum.com/kb/Flare/Content/appliances/common/InfoHubDocSite/Default.htm#shared_SN_appliances/Topics/InfoHub/UpgradeFirmware.htm) for the steps necessary to upgrade to the latest StorNext release and hardware firmware for your system.

## <span id="page-3-2"></span>General Notes

Refer to the [General](https://qsupport.quantum.com/kb/Flare/Content/appliances/common/InfoHubDocSite/shared_SN_appliances/Topics/ReleaseNotes/General_Notes.htm) Notes page on quantum.com for important information you should know about your system.

# <span id="page-4-0"></span>Quantum Appliance Licenses

See Quantum [Appliance](https://qsupport.quantum.com/kb/Flare/Content/appliances/common/InfoHubDocSite/shared_SN_appliances/Topics/Licenses-QuantumAppliances.htm) Licenses page on quantum.com.

## <span id="page-4-1"></span>Fixed Issues, Notes, and Enhancements – StorNext 6.x

This section lists the fixed issues, enhancements and notes for different StorNext Releases supported for your system.

- Fixed Issues, Notes, and [Enhancements](#page-4-2) for StorNext 6.4.1 below
- Fixed Issues, Notes, and [Enhancements](#page-5-0) for StorNext 6.4.0 on the next page
- Fixed Issues, Notes, and [Enhancements](#page-5-1) for StorNext 6.3.1.1 on the next page
- Fixed Issues, Notes, and [Enhancements](#page-5-2) for StorNext 6.3.1 on the next page
- Fixed Issues, Notes, and [Enhancements](#page-6-0) for StorNext 6.3.0 on page 7
- Fixed Issues and [Enhancements](#page-6-1) for StorNext 6.2.1 on page 7
- Fixed Issues and [Enhancements](#page-7-0) for StorNext 6.2.0 on page 8
- Fixed Issues and [Enhancements](#page-8-0) for StorNext 6.1.1 on page 9
- Fixed Issues and [Enhancements](#page-9-0) for StorNext 6.1.0 on page 10
- Fixed Issues and [Enhancements](#page-10-0) for StorNext 6.0.6.1 on page 11
- Fixed Issues and [Enhancements](#page-10-1) for StorNext 6.0.6 on page 11
- Fixed Issues and [Enhancements](#page-11-0) for StorNext 6.0.5.1 on page 12
- Fixed Issues and [Enhancements](#page-11-1) for StorNext 6.0.5 on page 12

## <span id="page-4-2"></span>Fixed Issues, Notes, and Enhancements for StorNext 6.4.1

There are no new appliance-specific code fixes or enhancements for this release. However, you can reference the following:

- See the [StorNext](https://qsupport.quantum.com/kb/flare/Content/stornext/SN6_PDFs/641_Release_Notes.pdf) 6.4.1 Release Notes for information about StorNext software updates for this release.
- See the Upgrade the System (Upgrade [Firmware\)](https://qsupport.quantum.com/kb/Flare/Content/appliances/common/InfoHubDocSite/shared_SN_appliances/Topics/InfoHub/UpgradeFirmware.htm) for the instructions for upgrading system firmware.

## <span id="page-5-0"></span>Fixed Issues, Notes, and Enhancements for StorNext 6.4.0

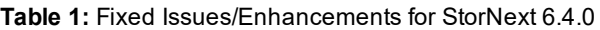

<span id="page-5-3"></span>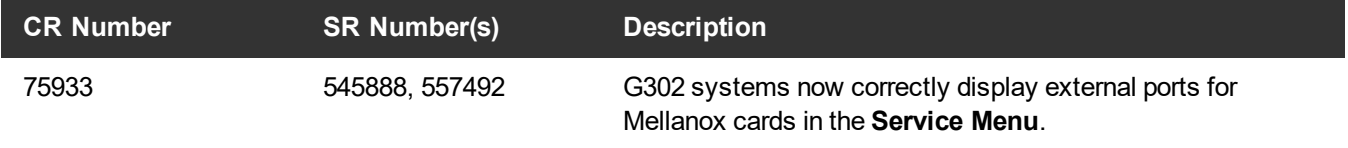

- See the [StorNext](https://qsupport.quantum.com/kb/flare/Content/stornext/SN6_PDFs/640_Release_Notes.pdf) 6.4.0 Release Notes for information about StorNext software updates for this release.
- <span id="page-5-1"></span>• See the Upgrade the System (Upgrade [Firmware\)](https://qsupport.quantum.com/kb/Flare/Content/appliances/common/InfoHubDocSite/shared_SN_appliances/Topics/InfoHub/UpgradeFirmware.htm) for the instructions for upgrading system firmware.

### Fixed Issues, Notes, and Enhancements for StorNext 6.3.1.1

StorNext 6.3.1 has been superseded and is replaced by StorNext 6.3.1.1. All of the fixes and enhancements for StorNext 6.3.1 still apply to 6.3.1.1.

- See the [StorNext](https://qsupport.quantum.com/kb/flare/Content/stornext/SN6_PDFs/6311_Release_Notes.pdf) 6.3.1.1 Release Notes for information about StorNext software updates for this release.
- See the Upgrade the System (Upgrade [Firmware\)](https://qsupport.quantum.com/kb/Flare/Content/appliances/common/InfoHubDocSite/shared_SN_appliances/Topics/InfoHub/UpgradeFirmware.htm) for the instructions for upgrading system firmware.

## <span id="page-5-2"></span>Fixed Issues, Notes, and Enhancements for StorNext 6.3.1

StorNext 6.3.1 has been superseded and is replaced by StorNext 6.3.1.1. All of the fixes and enhancements for StorNext 6.3.1 still apply to 6.3.1.1.

**Note:** Quantum recommends you upgrade to Appliance Controller 2.3.2 if you have one or more O F2000 storage arrays. 2.3.2 includes updates to the **qstorage** drive attach/detach commands to work with the F2000 storage array RAID configuration. See the [Appliance](http://bit.ly/ACCUpgrades) Controller upgrade page.

**Table 2:** Fixed Issues/Enhancements for StorNext 6.3.1

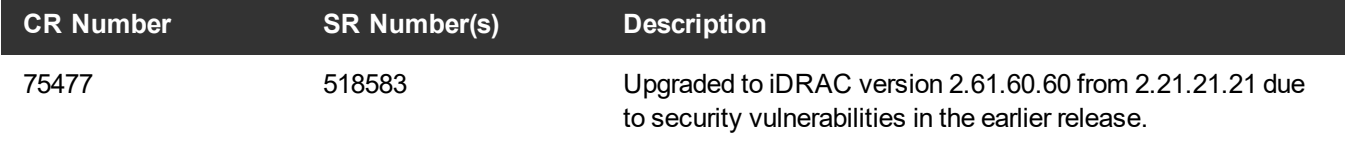

• See the [StorNext](https://qsupport.quantum.com/kb/flare/Content/stornext/SN6_PDFs/631_Release_Notes.pdf) 6.3.1 Release Notes for information about StorNext software updates for this release.

• See the Upgrade the System (Upgrade [Firmware\)](https://qsupport.quantum.com/kb/Flare/Content/appliances/common/InfoHubDocSite/shared_SN_appliances/Topics/InfoHub/UpgradeFirmware.htm) for the instructions for upgrading system firmware.

### <span id="page-6-0"></span>Fixed Issues, Notes, and Enhancements for StorNext 6.3.0

**ID** Note: Quantum recommends you upgrade to Appliance Controller 2.3.1 if you have one or more QXS 12G 484 or F2000 storage arrays. 2.3.1 includes RAS alert support for these storage arrays. See the [Appliance](http://bit.ly/ACCUpgrades) Controller upgrade page.

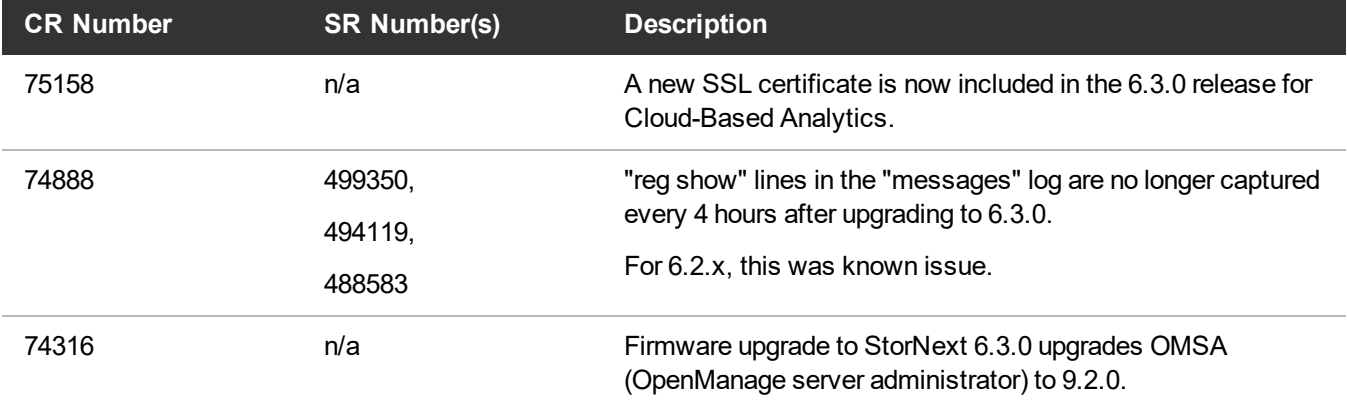

#### **Table 3:** Fixed Issues/Enhancements for StorNext 6.3.0

- **See the [StorNext](https://qsupport.quantum.com/kb/flare/Content/stornext/SN6_PDFs/630_Release_Notes.pdf) 6.3.0 Release Notes for information about StorNext software updates for this release.**
- <span id="page-6-1"></span>• See the Upgrade the System (Upgrade [Firmware\)](https://qsupport.quantum.com/kb/Flare/Content/appliances/common/InfoHubDocSite/shared_SN_appliances/Topics/InfoHub/UpgradeFirmware.htm) for the instructions for upgrading system firmware.

### Fixed Issues and Enhancements for StorNext 6.2.1

**Note:** StorNext 6.2.1 replaces StorNext 6.2.0, and includes all fixes issues and enhancements completed for StorNext 6.2.0. StorNext 6.2.0 firmware upgrade files are no longer available.

### **This release addresses the following vulnerability:**

CentOS7 Docker (runc) vulnerability – versions prior to 18.09.2. (see Fixed [Issues,](#page-4-1) Notes, and [Enhancements](#page-4-1) – StorNext 6.x on page 5)

**Table 4:** Fixed Issues/Enhancements for StorNext 6.2.1

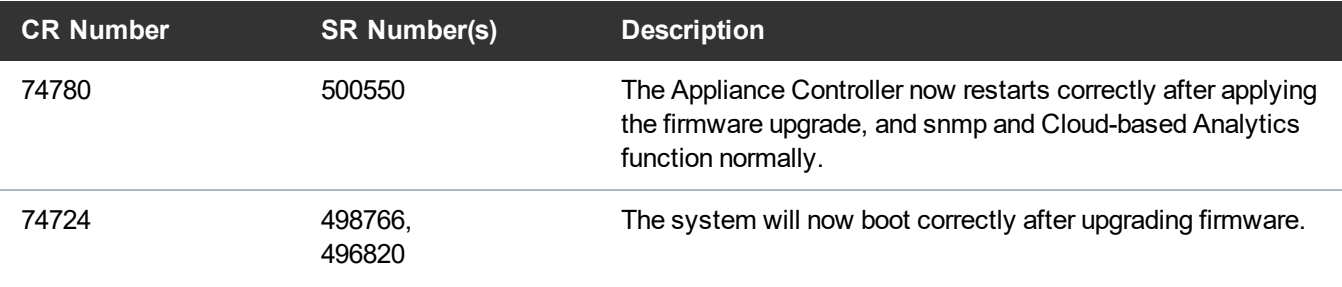

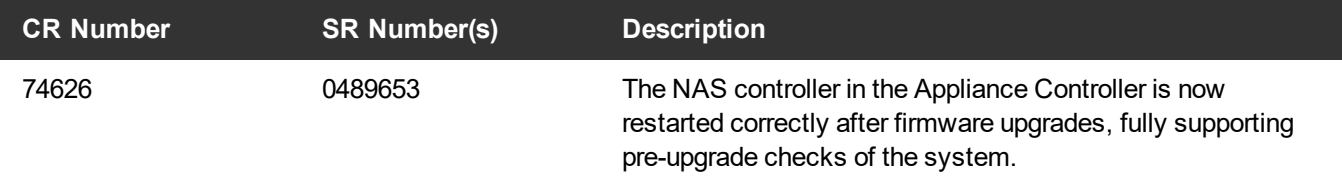

- See the [StorNext](https://qsupport.quantum.com/kb/flare/Content/stornext/SN6_PDFs/621_Release_Notes.pdf) 6.2.1 Release Notes for information about StorNext software updates for this release.
- See the Upgrade the System (Upgrade [Firmware\)](https://qsupport.quantum.com/kb/Flare/Content/appliances/common/InfoHubDocSite/shared_SN_appliances/Topics/InfoHub/UpgradeFirmware.htm) for the instructions for upgrading system firmware.

## <span id="page-7-0"></span>Fixed Issues and Enhancements for StorNext 6.2.0

**Note:** StorNext 6.2.1 replaces StorNext 6.2.0, and includes all fixes issues and enhancements completed for StorNext 6.2.0. StorNext 6.2.0 firmware upgrade files are no longer available.

The new appliance-specific code fixes or enhancements for this release are:

The operating system is upgraded to CentOS6.10.

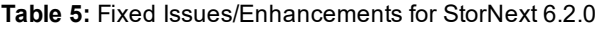

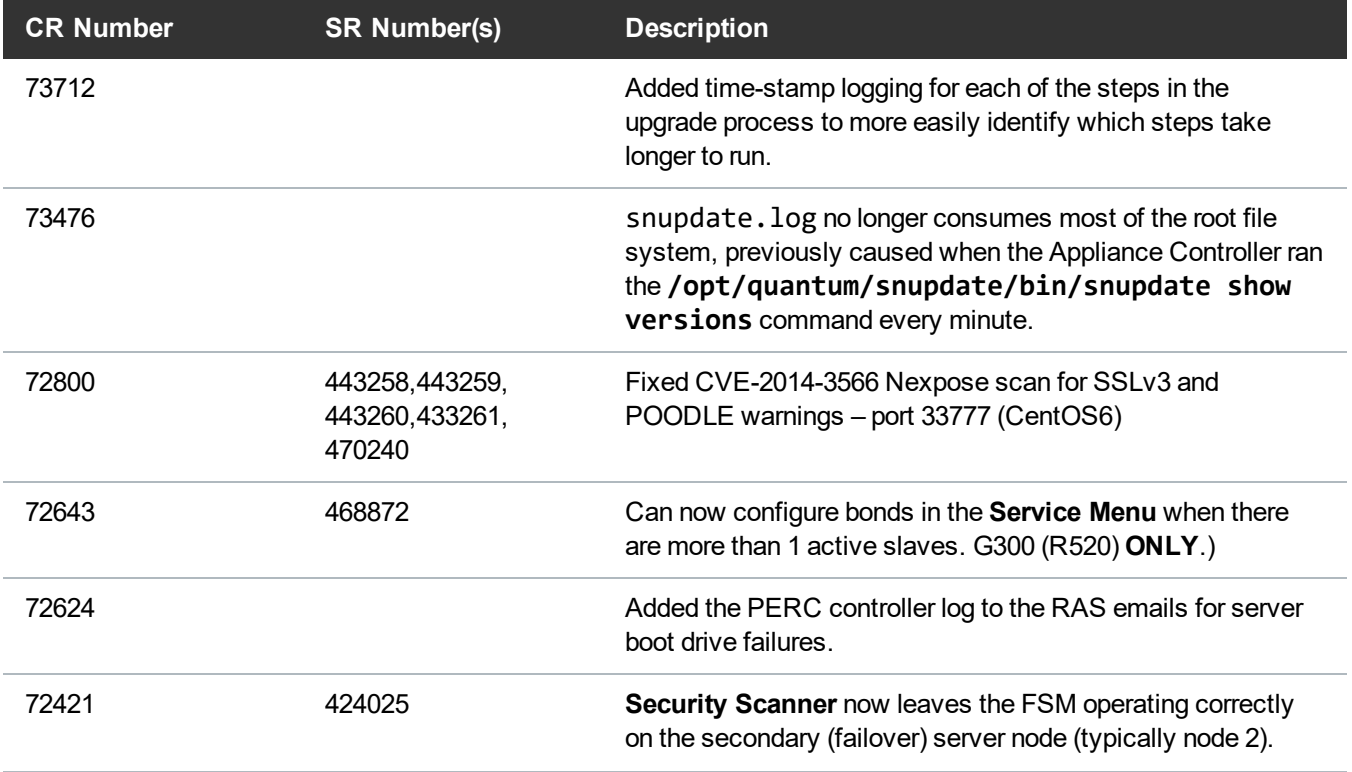

<span id="page-8-2"></span><span id="page-8-1"></span>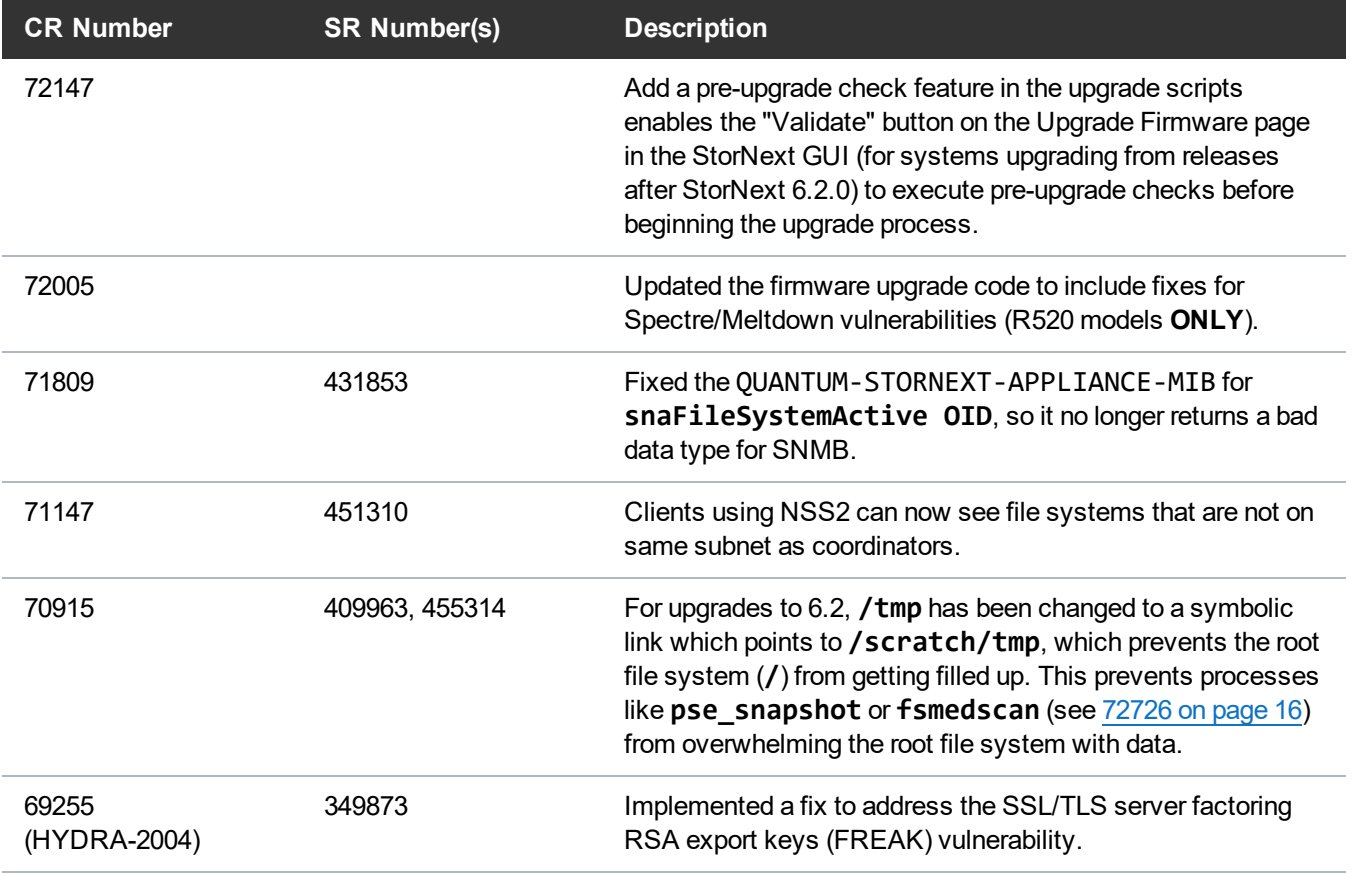

• See the [StorNext](https://qsupport.quantum.com/kb/flare/Content/stornext/SN6_PDFs/620_Release_Notes.pdf) 6.2.0 Release Notes for information about StorNext software updates for this release.

<span id="page-8-0"></span>• See the Upgrade the System (Upgrade [Firmware\)](https://qsupport.quantum.com/kb/Flare/Content/appliances/common/InfoHubDocSite/shared_SN_appliances/Topics/InfoHub/UpgradeFirmware.htm) for the instructions for upgrading system firmware.

## Fixed Issues and Enhancements for StorNext 6.1.1

**1** Note: StorNext 6.1.1 replaces StorNext 6.1.0, and includes all fixes issues and enhancements completed for StorNext 6.1.0, including the Spectre and Meltdown vulnerabilities addressed in that release. StorNext 6.1.0 firmware upgrade files are no longer available.

There are no new appliance-specific code fixes or enhancements for this release. However, you can reference the following:

- See the [StorNext](https://qsupport.quantum.com/kb/flare/Content/stornext/SN6_PDFs/611_Release_Notes.pdf) 6.1.1 Release Notes for information about StorNext software updates for this release.
- See the Upgrade the System (Upgrade [Firmware\)](https://qsupport.quantum.com/kb/Flare/Content/appliances/common/InfoHubDocSite/shared_SN_appliances/Topics/InfoHub/UpgradeFirmware.htm) for the instructions for upgrading system firmware.

## <span id="page-9-0"></span>Fixed Issues and Enhancements for StorNext 6.1.0

**T** Note: StorNext 6.1.1 replaces StorNext 6.1.0, and includes all fixes issues and enhancements completed for StorNext 6.1.0, including the Spectre and Meltdown vulnerabilities addressed in that release. StorNext 6.1.0 firmware upgrade files are no longer available.

### **This release addresses Spectre and Meltdown vulnerabilities as follows:**

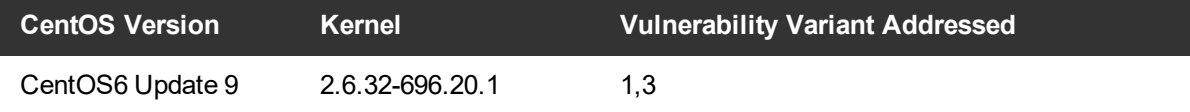

#### **Table 6:** Fixed Issues/Enhancements for StorNext 6.1.0

<span id="page-9-5"></span><span id="page-9-4"></span><span id="page-9-3"></span><span id="page-9-2"></span><span id="page-9-1"></span>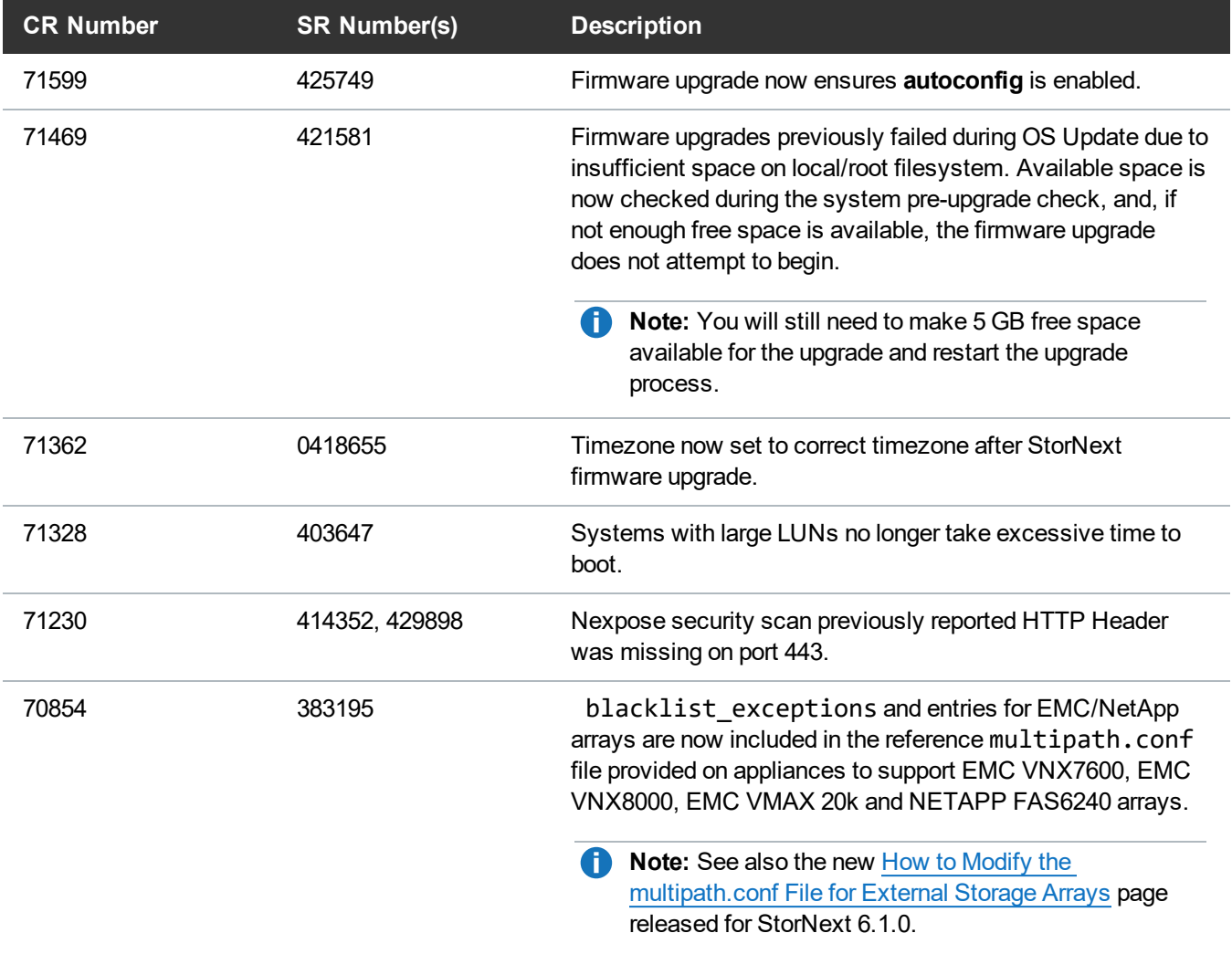

<span id="page-10-3"></span><span id="page-10-2"></span>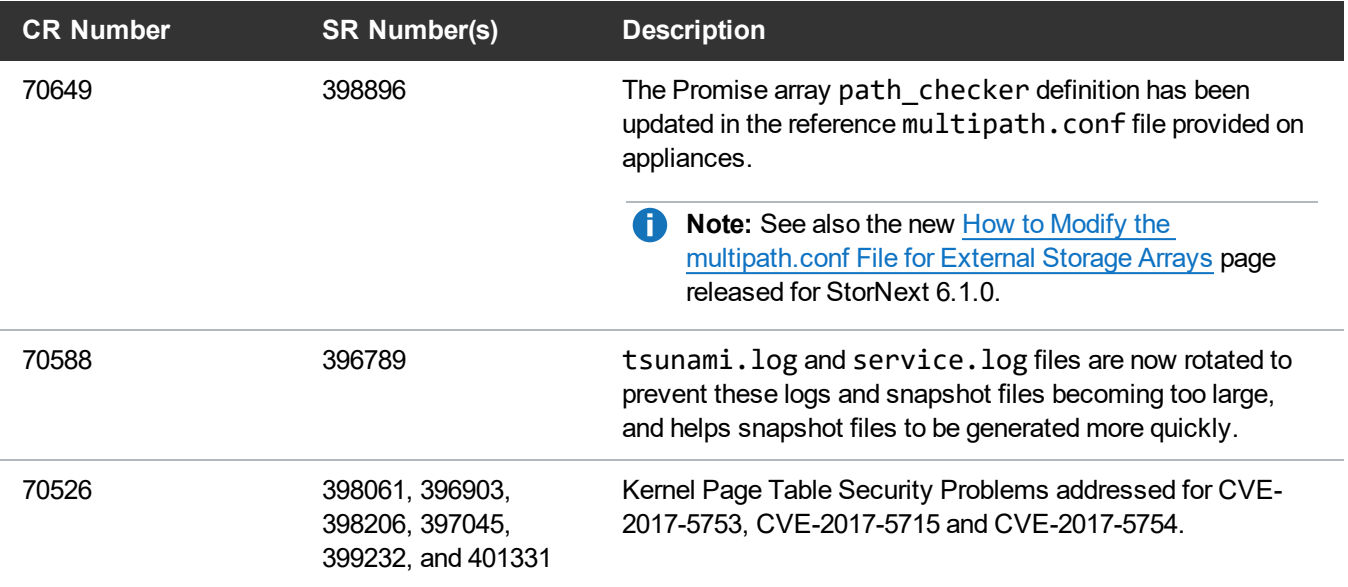

- <span id="page-10-4"></span>• See the [StorNext](https://qsupport.quantum.com/kb/flare/Content/stornext/SN6_PDFs/610_Release_Notes.pdf) 6.1.0 Release Notes for information about StorNext software updates for this release.
- <span id="page-10-0"></span>• See the Upgrade the System (Upgrade [Firmware\)](https://qsupport.quantum.com/kb/Flare/Content/appliances/common/InfoHubDocSite/shared_SN_appliances/Topics/InfoHub/UpgradeFirmware.htm) for the instructions for upgrading system firmware.

### Fixed Issues and Enhancements for StorNext 6.0.6.1

**Note:** StorNext 6.0.6.1 replaced previous 6.x StorNext releases, and firmware upgrade files will only be provided for StorNext 6.0.6.1 or later.

**Note:** Spectre and Meltdown vulnerabilities were not addressed in this release.

**Table 7:** Fixed Issues/Enhancements for StorNext 6.0.6.1

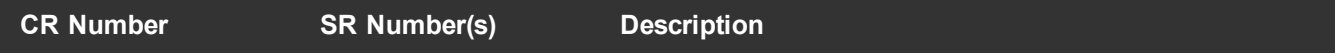

- See the [StorNext](https://qsupport.quantum.com/kb/flare/Content/stornext/SN6_PDFs/6061_Release_Notes.pdf) 6.0.6.1 Release Notes for information about StorNext software updates for this release.
- <span id="page-10-1"></span>**See the Upgrade the System (Upgrade [Firmware\)](https://qsupport.quantum.com/kb/Flare/Content/appliances/common/InfoHubDocSite/shared_SN_appliances/Topics/InfoHub/UpgradeFirmware.htm) for the instructions for upgrading system firmware.**

### Fixed Issues and Enhancements for StorNext 6.0.6

**Note:** StorNext 6.0.6.1 replaced previous 6.x StorNext releases, and firmware upgrade files will only be provided for StorNext 6.0.6.1 or later.

This release includes the following software updates:

• Appliance Controller 2.0.1

The following new appliance-specific code fixes and enhancements are included in this release:

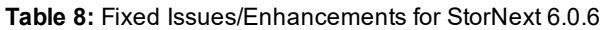

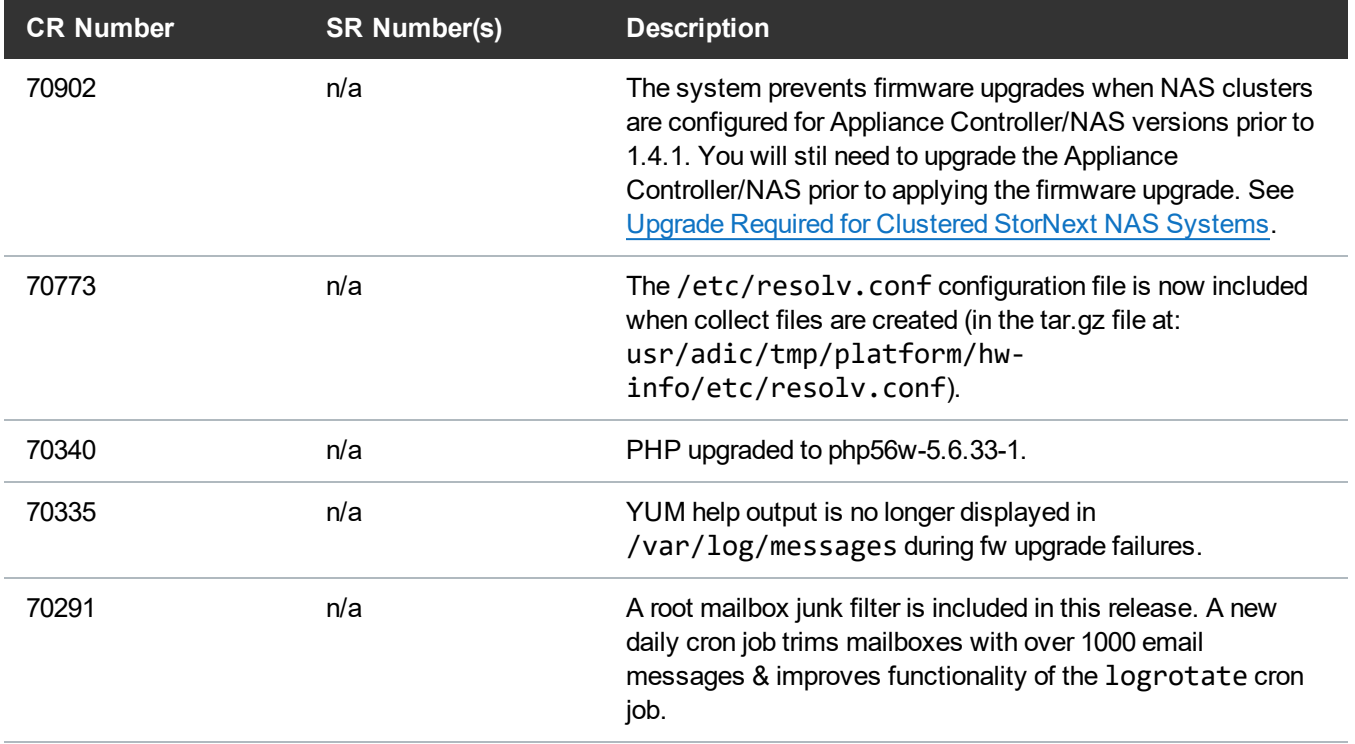

- See the [StorNext](https://qsupport.quantum.com/kb/flare/Content/stornext/SN6_PDFs/606_Release_Notes.pdf) 6.0.6 Release Notes for information about StorNext software updates for this release.
- <span id="page-11-0"></span>• See the Upgrade the System (Upgrade [Firmware\)](https://qsupport.quantum.com/kb/Flare/Content/appliances/common/InfoHubDocSite/shared_SN_appliances/Topics/InfoHub/UpgradeFirmware.htm) for the instructions for upgrading system firmware.

### Fixed Issues and Enhancements for StorNext 6.0.5.1

**Note:** StorNext 6.0.6.1 replaced previous 6.x StorNext releases, and firmware upgrade files will only be provided for StorNext 6.0.6.1 or later.

There are no new appliance-specific code fixes or enhancements for this release. However, you can reference the following:

- See the [StorNext](https://qsupport.quantum.com/kb/flare/Content/stornext/SN6_PDFs/6051_Release_Notes.pdf) 6.0.5.1 Release Notes for information about StorNext software updates for this release.
- <span id="page-11-1"></span>• See the Upgrade the System (Upgrade [Firmware\)](https://qsupport.quantum.com/kb/Flare/Content/appliances/common/InfoHubDocSite/shared_SN_appliances/Topics/InfoHub/UpgradeFirmware.htm) for the instructions for upgrading system firmware.

### Fixed Issues and Enhancements for StorNext 6.0.5

**Note:** StorNext 6.0.6.1 replaced previous 6.x StorNext releases, and firmware upgrade files will only be provided for StorNext 6.0.6.1 or later.

Because of security vulnerabilities found in testing (highlighted below in CR [69866](#page-12-0) on the next page and CR [69869](#page-12-1) on the next page), Quantum recommends upgrading to 6.0.5.1 or later.

The following new appliance-specific code fixes and enhancements are included in this release:

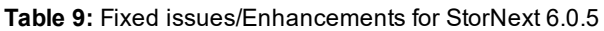

<span id="page-12-2"></span><span id="page-12-1"></span><span id="page-12-0"></span>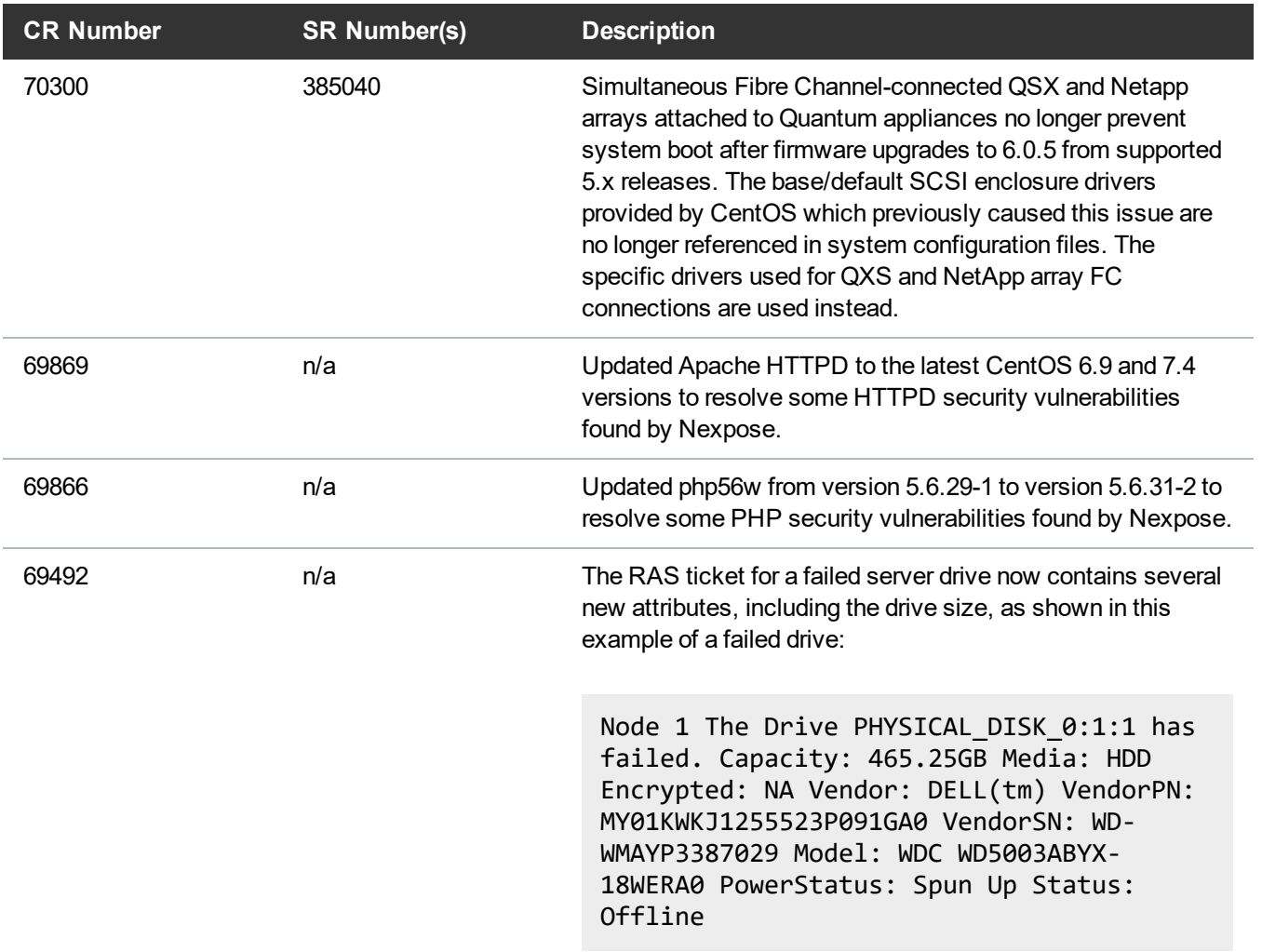

- See the [StorNext](https://qsupport.quantum.com/kb/flare/Content/stornext/SN6_PDFs/605_Release_Notes.pdf) 6.0.5 Release Notes for information about StorNext software updates for this release.
- See the Upgrade the System (Upgrade [Firmware\)](https://qsupport.quantum.com/kb/Flare/Content/appliances/common/InfoHubDocSite/shared_SN_appliances/Topics/InfoHub/UpgradeFirmware.htm) for the instructions for upgrading system firmware.

## Fixed Issues and Enhancements for StorNext 6.0.1

**Note:** StorNext 6.0.6.1 replaced previous 6.x StorNext releases, and firmware upgrade files will only be provided for StorNext 6.0.6.1 or later.

#### **Table 10:** Fixed Issues/Enhancements for StorNext 6.0.1

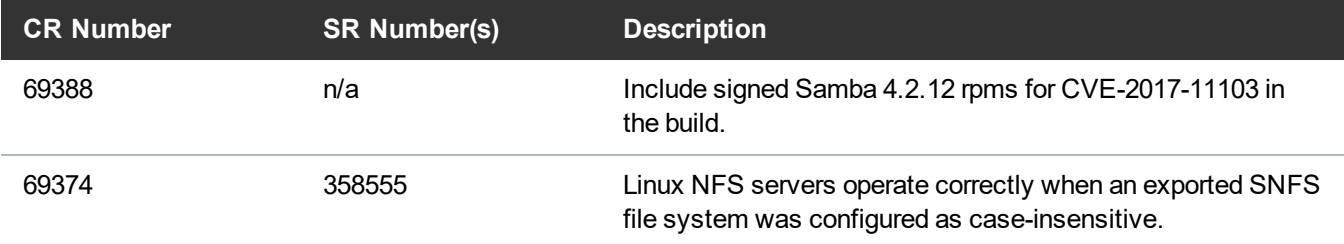

- See the [StorNext](https://qsupport.quantum.com/kb/flare/Content/stornext/SN6_PDFs/601_Release_Notes.pdf) 6.0.1 Release Notes for information about StorNext software updates for this release.
- See the Upgrade the System (Upgrade [Firmware\)](https://qsupport.quantum.com/kb/Flare/Content/appliances/common/InfoHubDocSite/shared_SN_appliances/Topics/InfoHub/UpgradeFirmware.htm) for the instructions for upgrading system firmware.

## Fixed Issues and Enhancements for StorNext 6.0

**T** Note: StorNext 6.0.6.1 replaced previous 6.x StorNext releases, and firmware upgrade files will only be provided for StorNext 6.0.6.1 or later.

The following table lists the fixed issues/enhancements for StorNext 6.0.

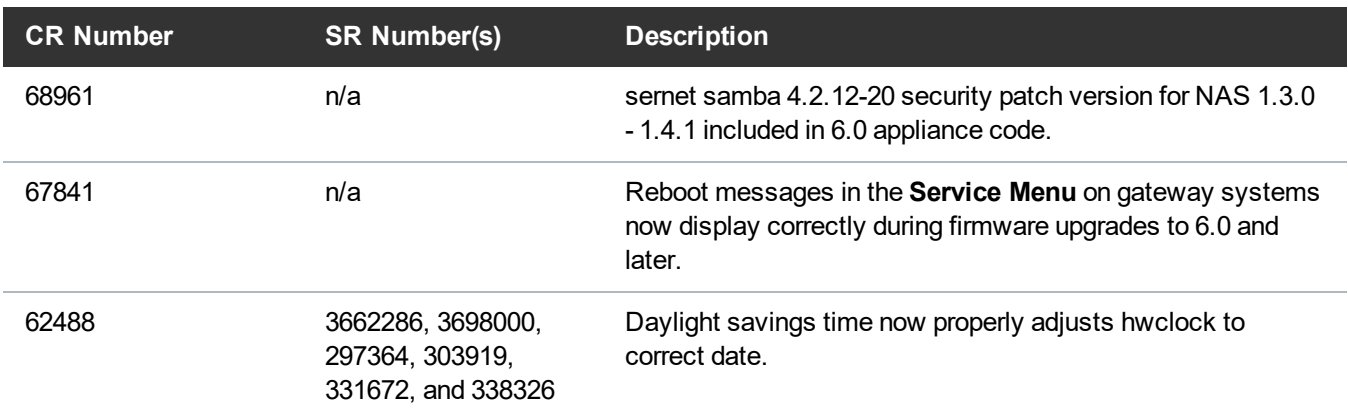

#### **Table 11:** Fixed Issues/Enhancements for StorNext 6.0

### **Notes**

- See the [StorNext](https://qsupport.quantum.com/kb/flare/Content/stornext/SN6_PDFs/600_Release_Notes.pdf) 6.0 Release Notes for information about StorNext software updates for this release.
- See the Upgrade the System (Upgrade [Firmware\)](https://qsupport.quantum.com/kb/Flare/Content/appliances/common/InfoHubDocSite/shared_SN_appliances/Topics/InfoHub/UpgradeFirmware.htm) for the instructions for upgrading system firmware.

# <span id="page-13-0"></span>Known Issues – StorNext 6.x

This section lists the known issues that could potentially affect your system.

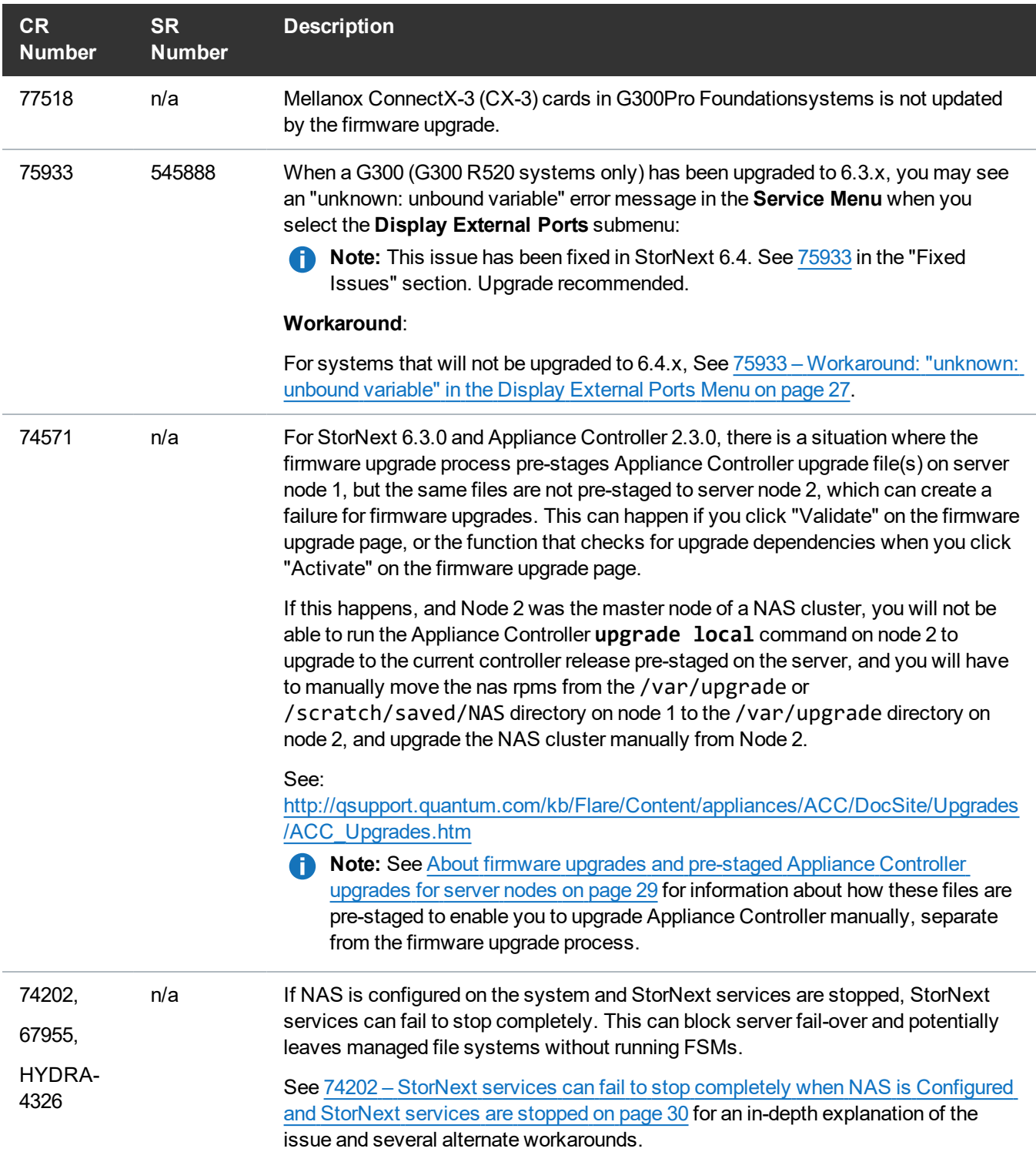

<span id="page-15-0"></span>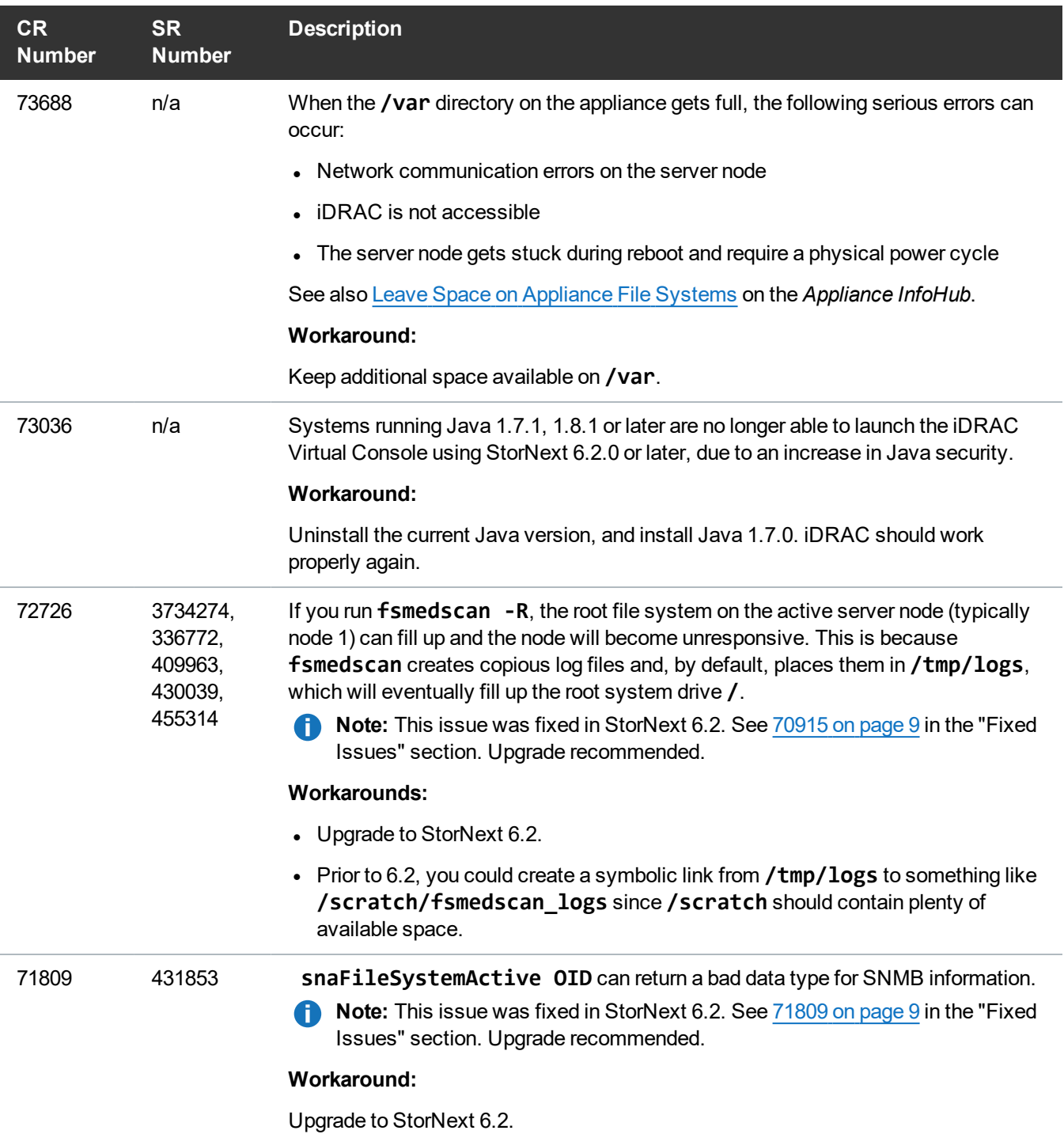

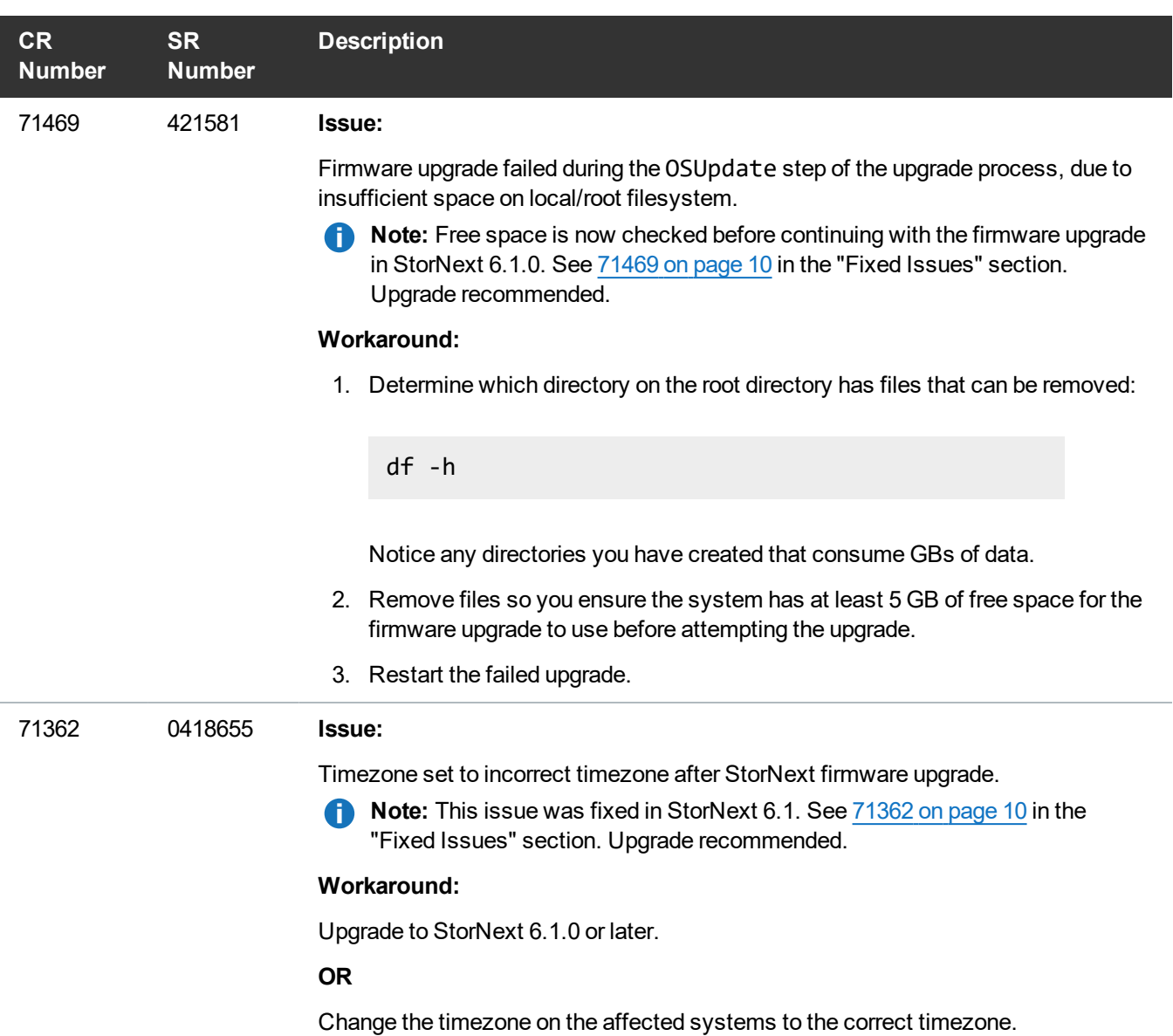

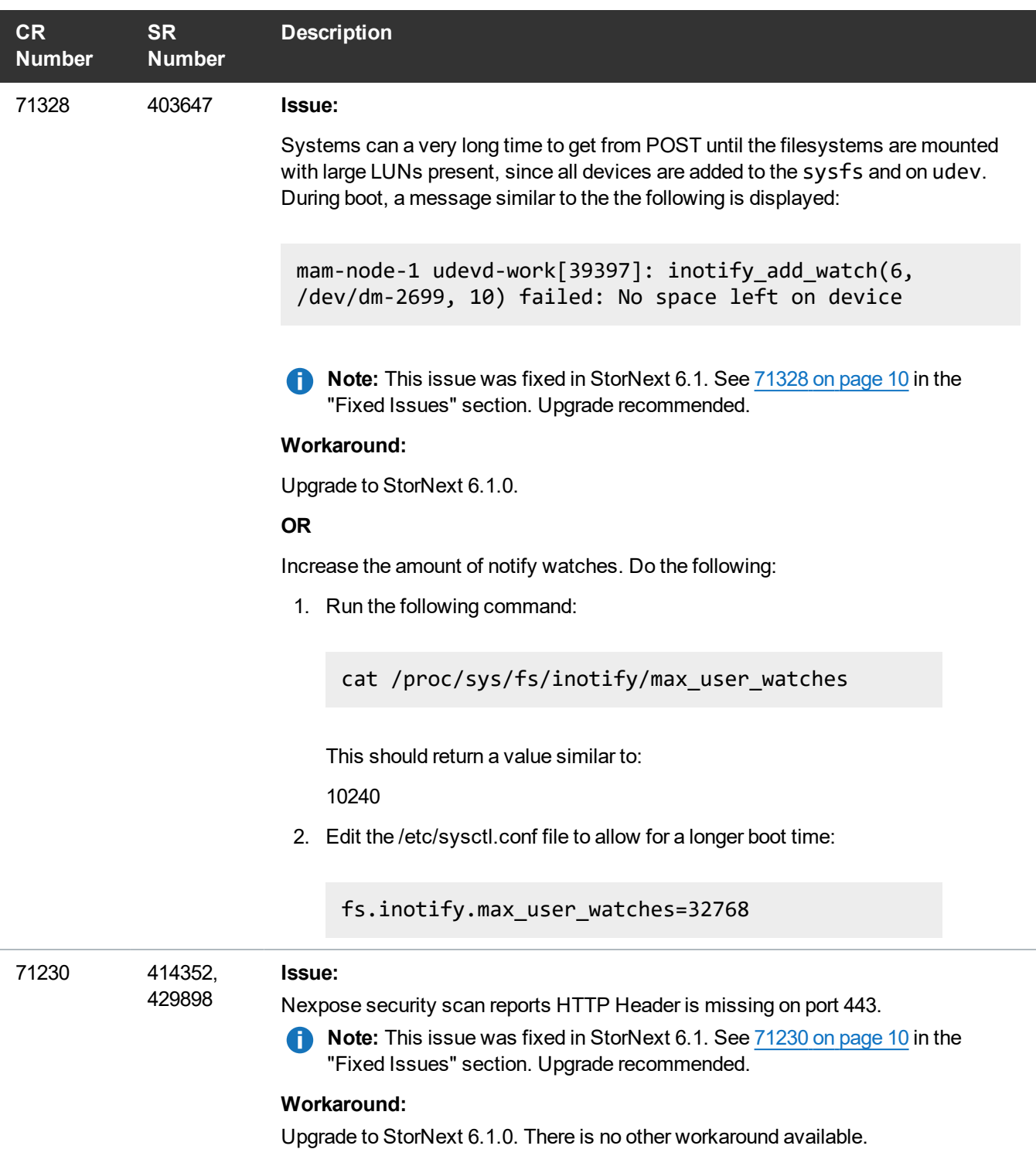

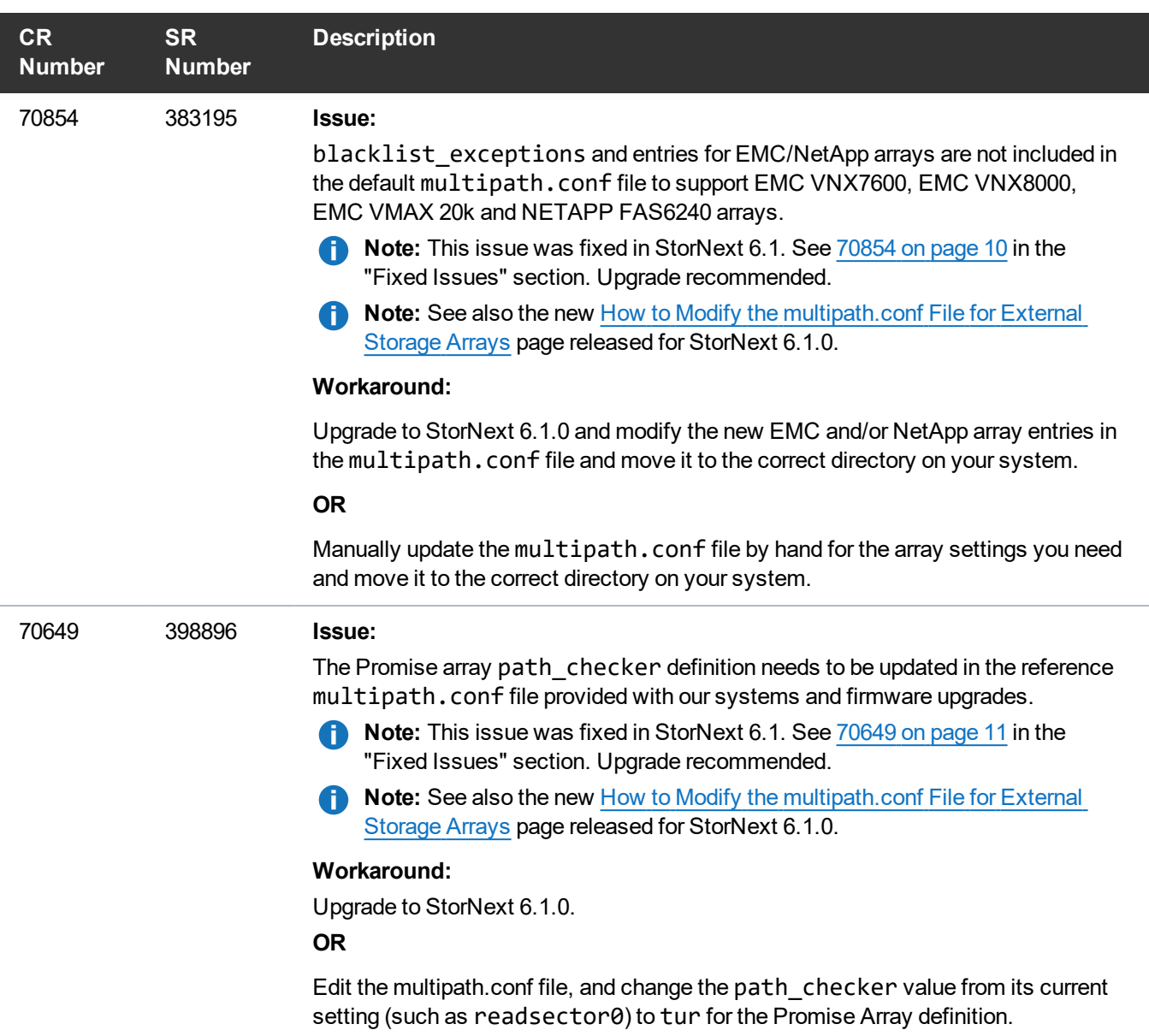

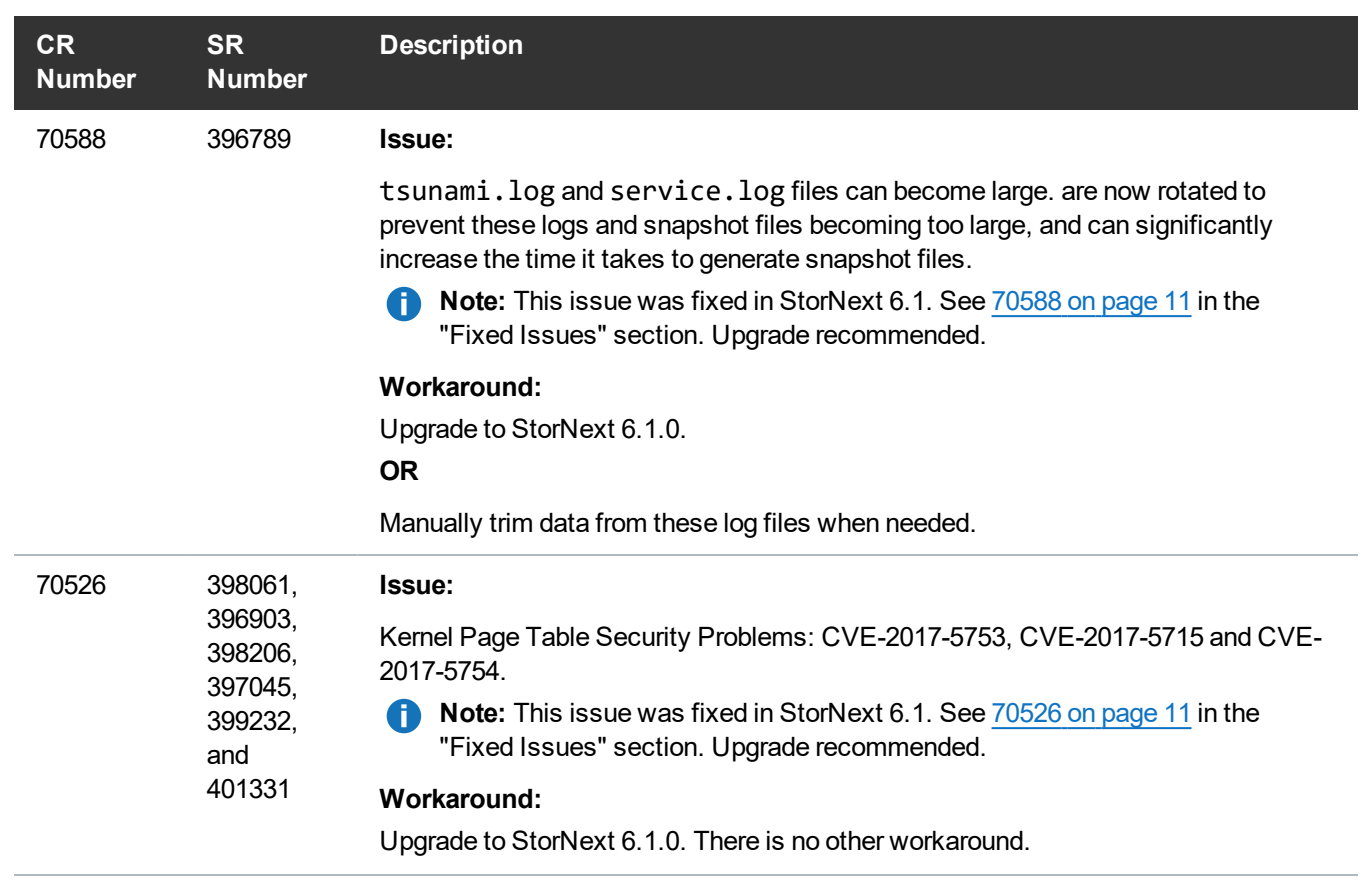

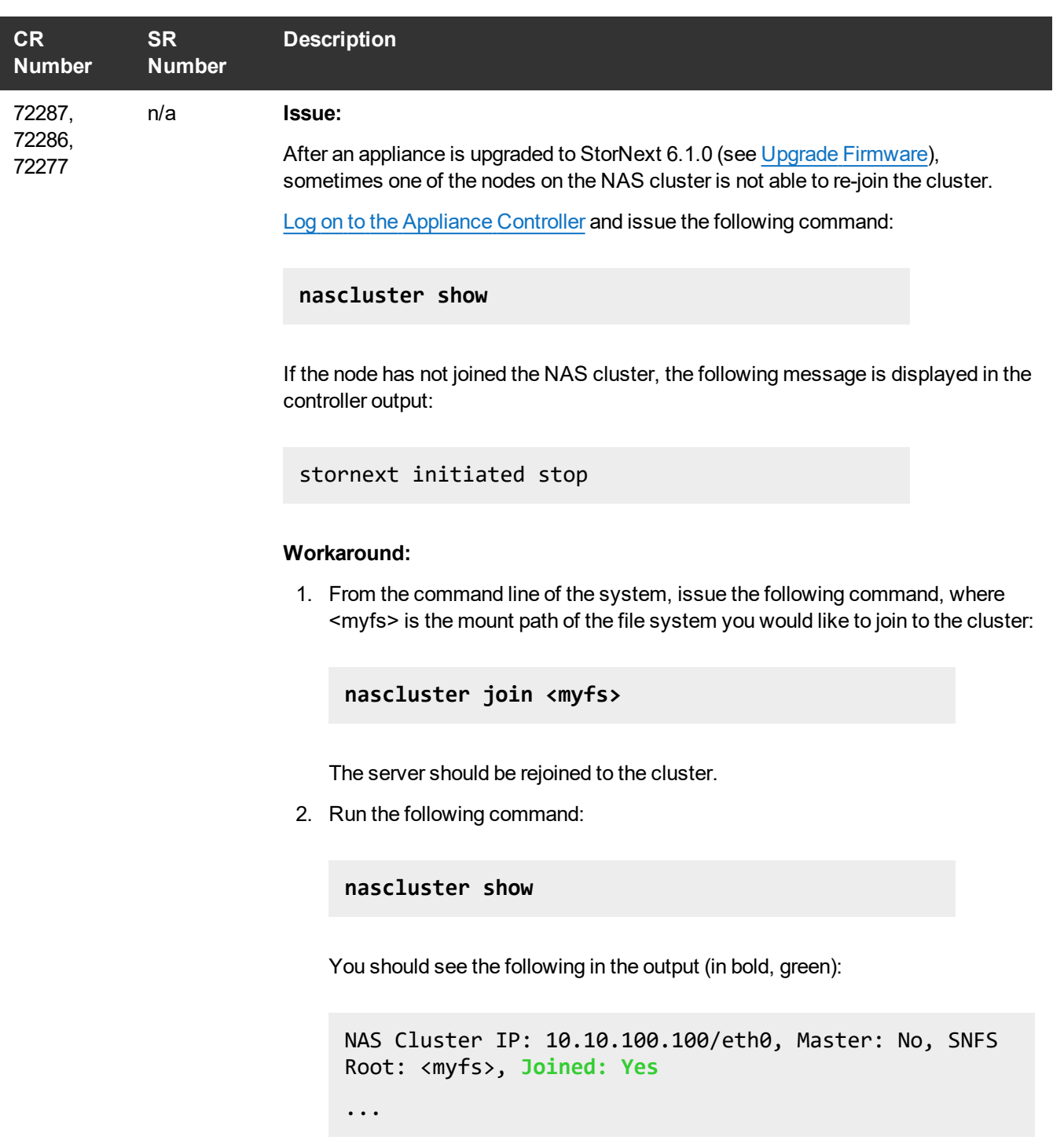

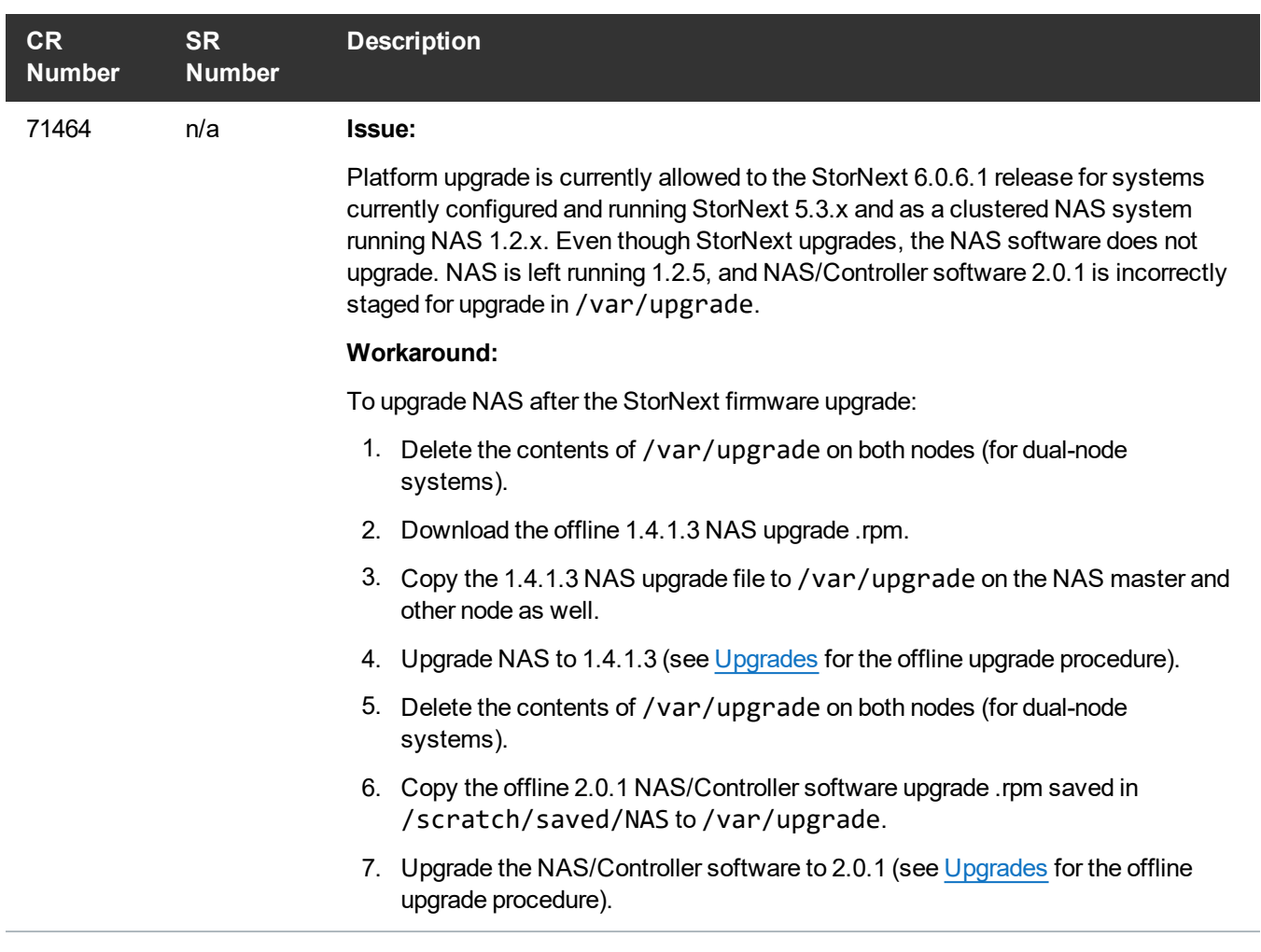

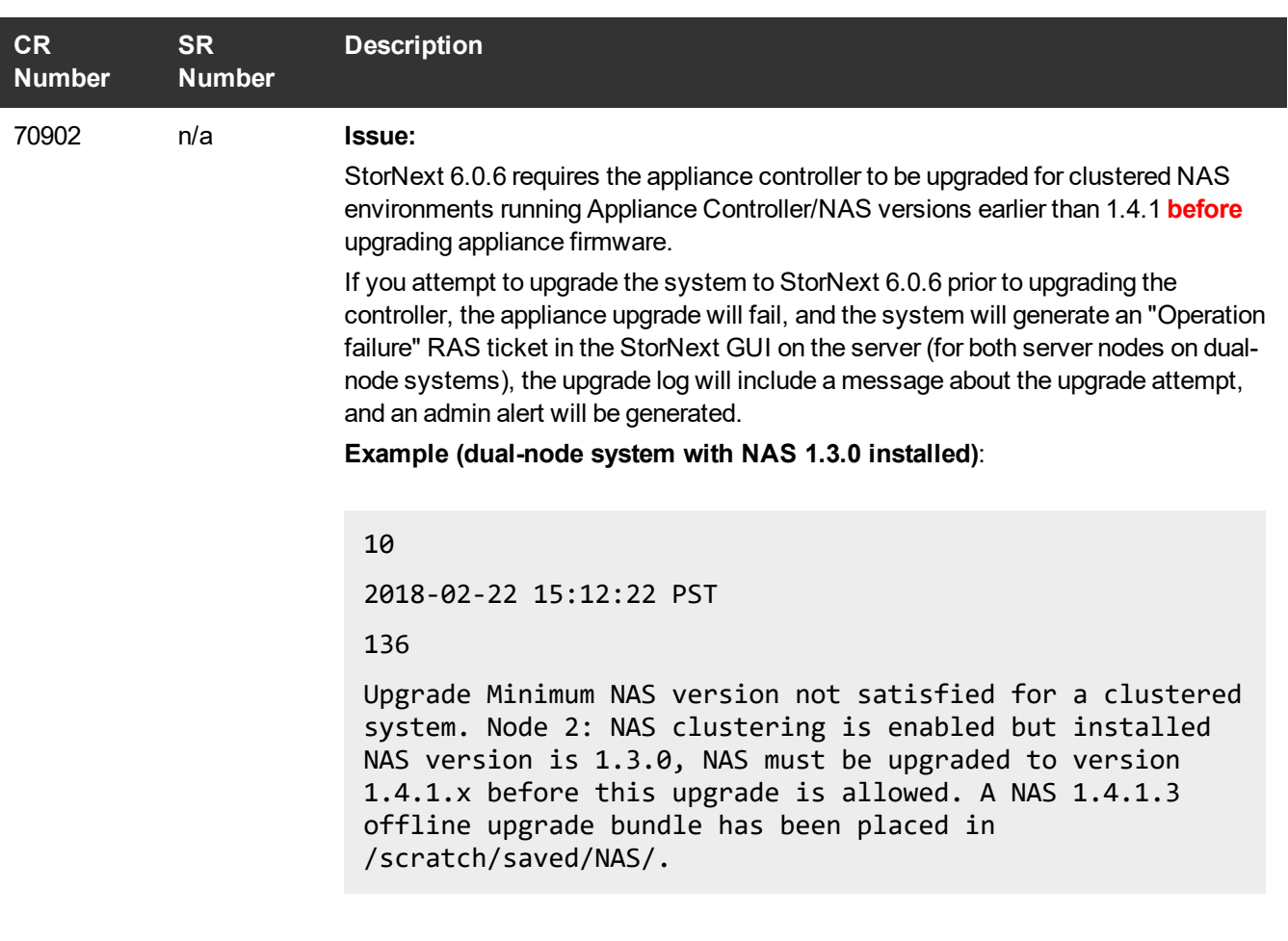

### **Workaround:**

Upgrade Appliance Controller/NAS to 1.4.1 or later prior to upgrading the system. See How to [Upgrade](http://qsupport.quantum.com/kb/Flare/Content/appliances/ACC/DocSite/Upgrades/ACC_Upgrades.htm) on the Appliance Controller [Documentation](https://www.quantum.com/accdocs) Center.

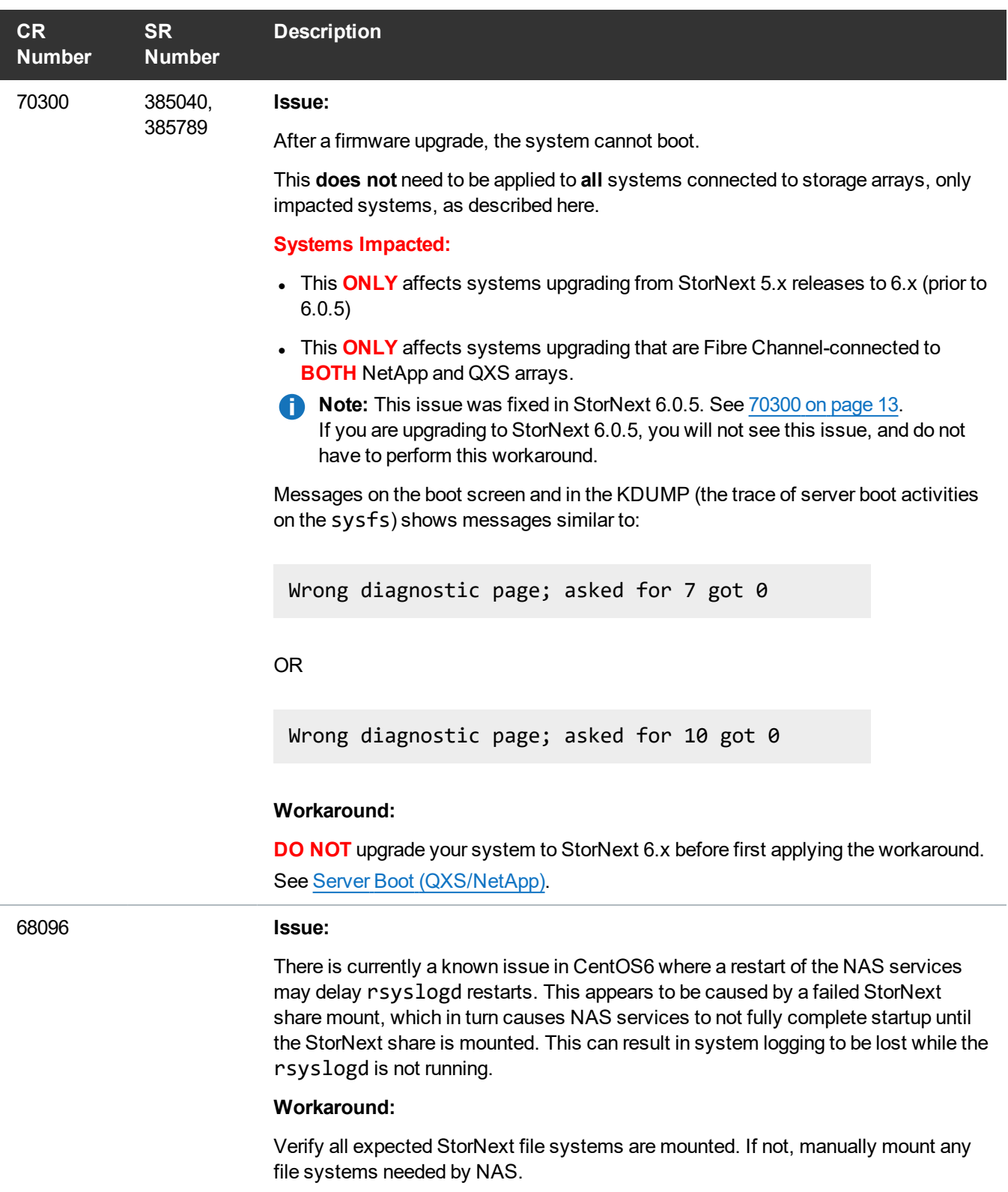

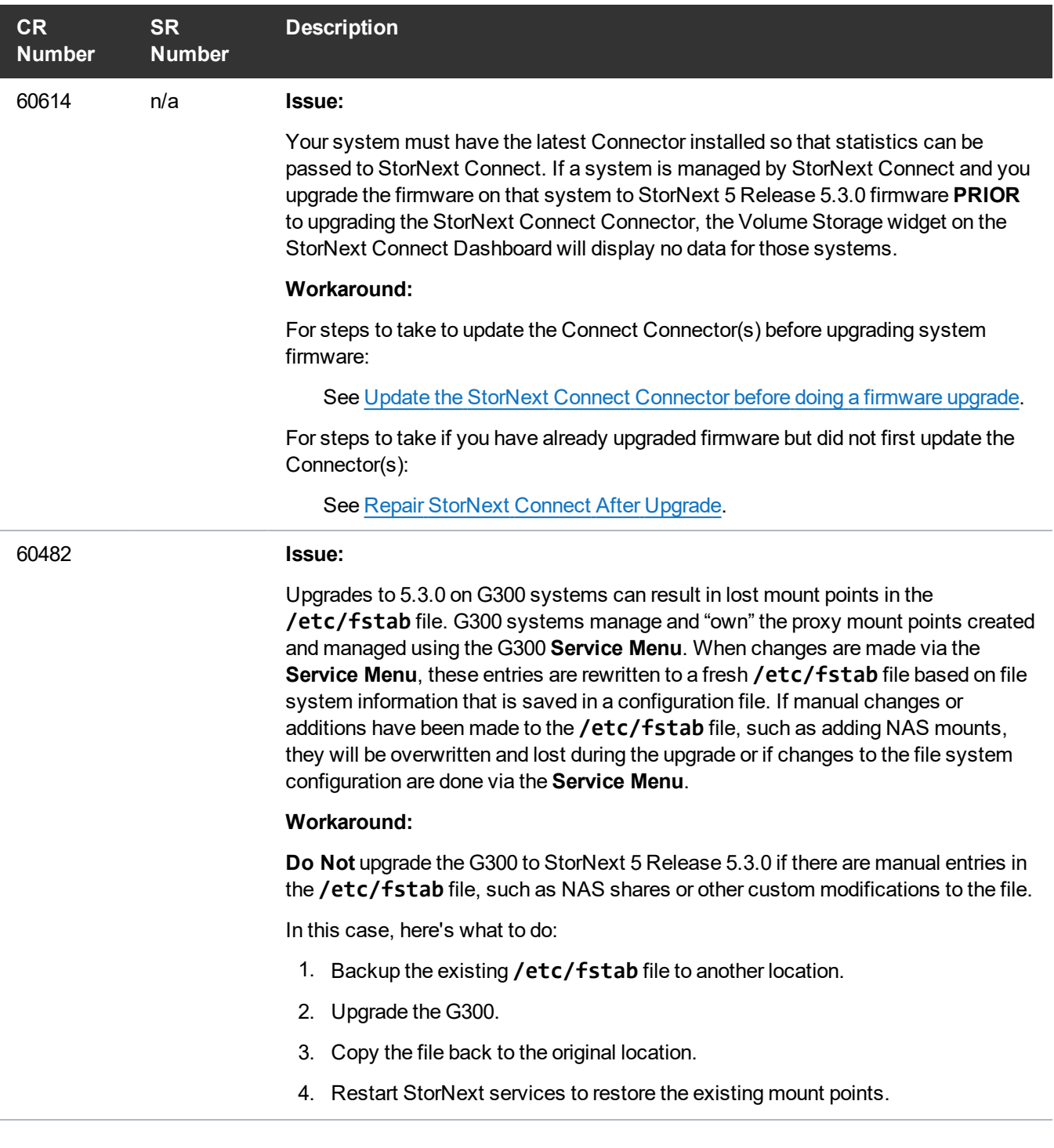

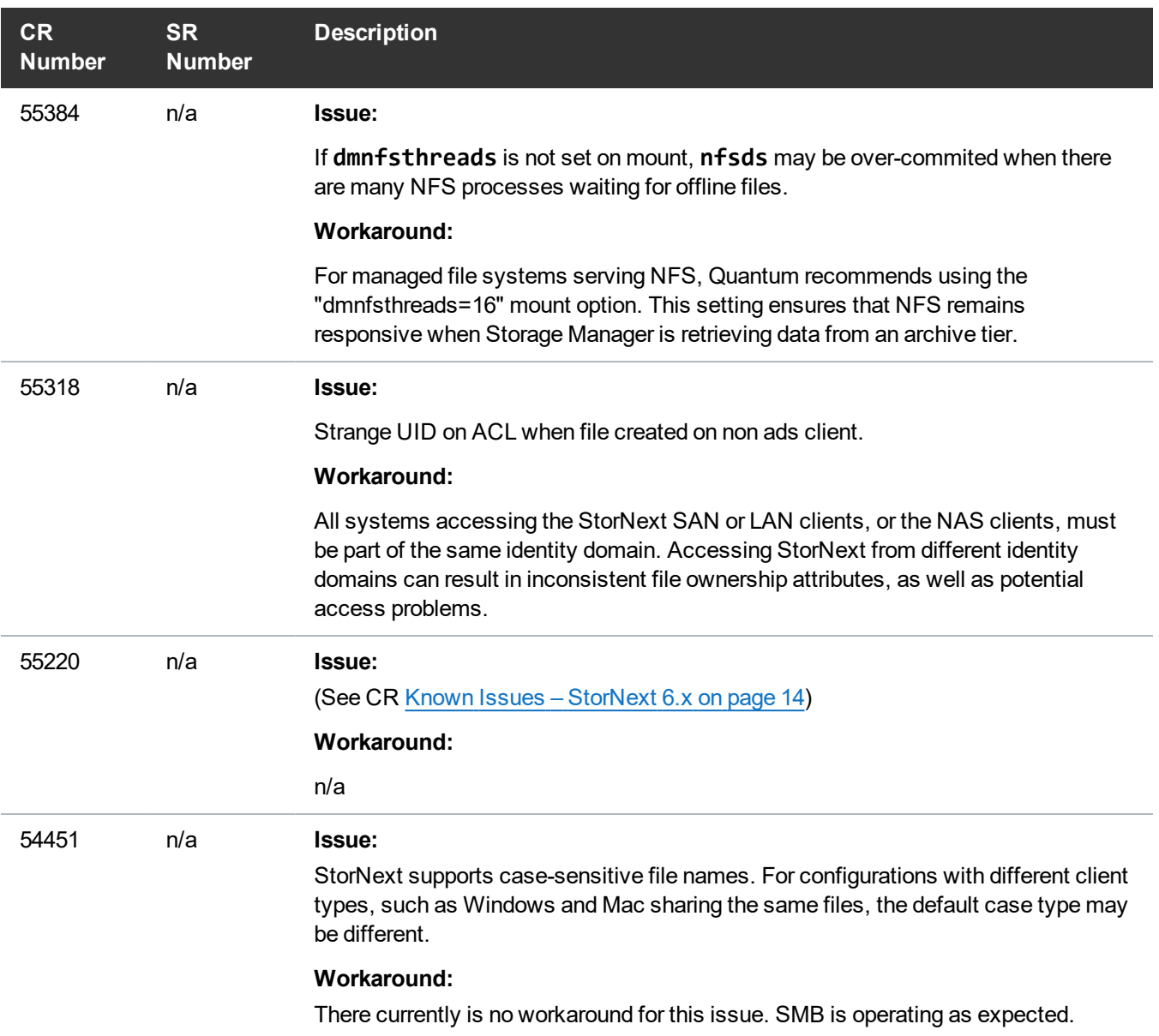

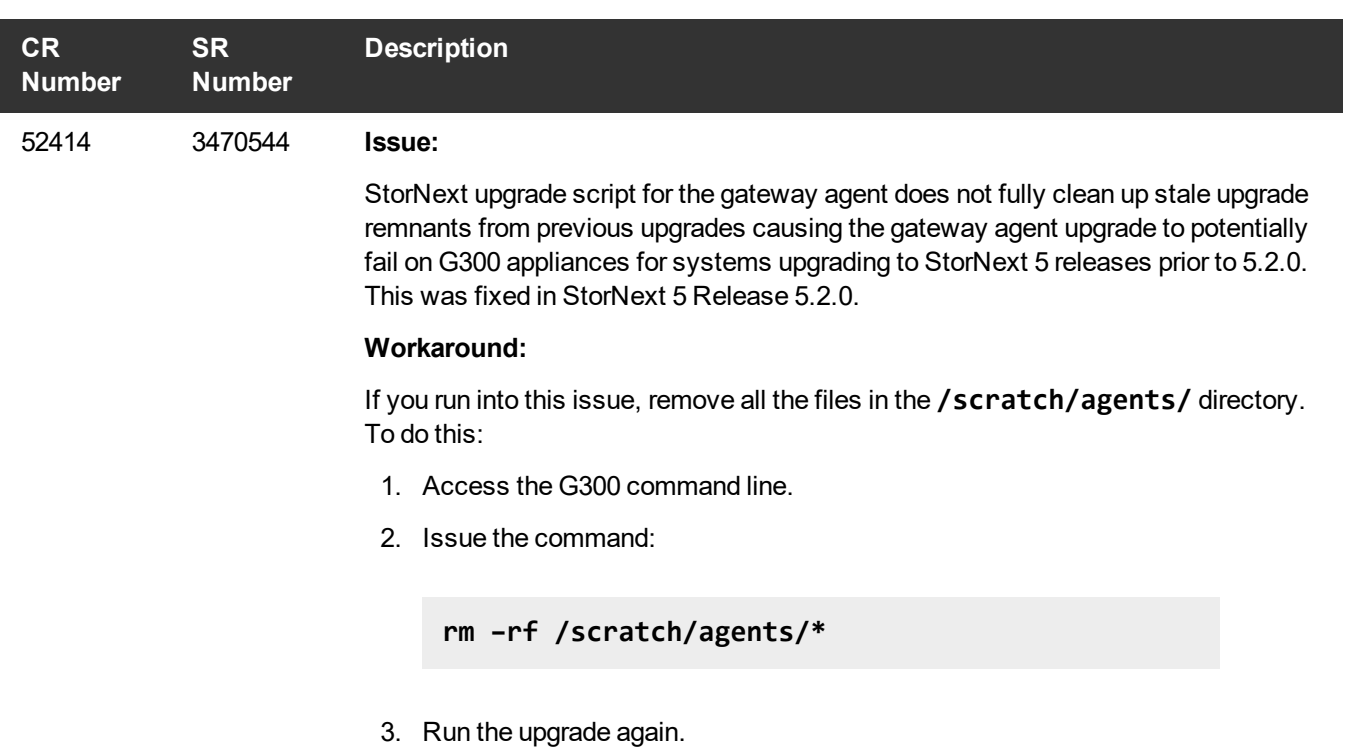

## <span id="page-26-0"></span>Known Issues Workarounds and Additional Information

### <span id="page-26-1"></span>75933 – Workaround: "unknown: unbound variable" in the Display External Ports Menu

**Note:** Applies to G300 R520 systems only. **DOES NOT** apply to G300 R510 systems.

- 1. Open an SSH connection to the appropriate server and use the IP address assigned to the node on the Management/LAN Client network.
- 1. Log in to the command line using the following credentials:
	- <sup>l</sup> User name: **stornext**
	- <sup>l</sup> Password: **<stornext user account password>**
		- **n** Note: "password" is the default password for the stornext user account. If the password has been changed, use the current password.
- 2. Enter **sudo rootsh** to gain root user access.
- 3. Enter the password for the **stornext** user account again.
- 4. Copy the G300 network configuration file to the correct directory using the correct file name needed:

**cp /opt/DXi/DXiSNA-G300R-Network.conf /opt/DXi/G300R-Network.conf**

5. Edit the **/opt/DXi/G300R-autoconfig.sh** file with vi to add a section that populates the Mellanox cards installed in the system:

#### **Replace information in the /opt/DXi/G300R-autoconfig.sh file:**

a. Open the file with vi. Enter:

```
vi /opt/DXi/G300R-autoconfig.sh
```
b. Use the **Down Arrow** key to move the cursor down to an empty area of the file beginning with line 941. Replace the "while", "do", "done" loop with the following lines:

**Pro Tip!** Select and copy the information below.

```
# Populate the list of the Mellanox cards this system has
installed
T=0MLNX_CARDS=()
while read MLNX_CARD
do
        [ -z "$MLNX_CARD" ] && continue
        MLNX_CARDS[$I]=$MLNX_CARD
        I=$((I+1))
done <<< "$(lspci | grep Mellanox | sed 's/.*ConnectX/ConnectX/'
| sed 's/\]//' | sort -u)"
```
c. Press **i** to enter the vi "**Insert**" mode.

**Pro Tip!** Press <**ENTER**> and add a few lines (if you add three lines, you'll have a line to paste the new content, and a line above and below the new content).

d. Paste the information into the file:

For Linux command line or macOS terminal SSH sessions type **<CTRL/Command> +< SHIFT> + V** to paste after the cursor.

For PuTTY sessions on Windows, right-click in the PuTTY window, in the cursor location.

- e. Press <**ESC**> to exit the vi "**Insert**" mode.
- f. Enter **:wq!** to save the information in the file and exit vi.

**vi /opt/DXi/G300R-autoconfig.sh**

6. Run the autoconfig service:

**service autoconfig start**

7. Open the **Service Menu**:

**sh /opt/DXi/scripts/service.sh**

8. Navigate to the **Service Network** menu, and select **Display external ports**.

Verify that the **Display external ports** option no longer produces the error, and that all system ports are shown in the table.

<span id="page-28-0"></span>The process is complete.

## About firmware upgrades and pre-staged Appliance Controller upgrades for server nodes

When NAS is enabled, detected, and is configured on a sever node as part of a NAS cluster, and a firmware upgrade is attempted, an offline \*.tar.gz file is copied into the /scratch/saved/NAS directory and is then unzipped and untarred into the /var/upgrade directory. Based on the installed version of NAS on the system, the appropriate valid upgrade bundle for NAS will be unpacked to /var/upgrade for the user to perform the upgrade. If a multi-version upgrade is required, then the next applicable version will be unpacked into /var/upgrade and you will be instructed to perform the cluster upgrade first and then retry the firmware upgrade. If the cluster state of the node cannot be determined then it looks like no versions are unpacked on the system and the upgrade is aborted (in this case, you would have to upgrade the cluster manually using instructions in the Appliance Controller Doc Center (see [Appliance](https://qsupport.quantum.com/kb/Flare/Content/appliances/ACC/DocSite/Upgrades/ACC_Upgrades.htm) Controller Upgrades), and then retry the firmware upgrade.

If NAS clustering is not configured, the firmware upgrade will perform the direct upgrade to the current version of Appliance Controller shipped with the firmware upgrade.

## <span id="page-29-0"></span>74202 – StorNext services can fail to stop completely when NAS is Configured and StorNext services are stopped

### **How might this be seen?**

There are two basic scenarios where this might be exposed:

### **Scenario # 1**

When StorNext stops, it signals NAS to vacate the StorNext file systems that NAS is using. However, if these file systems remain available for too long, the Appliance Controller will attempt to automatically restart NAS services. This is what happens, in order:

- 1. Restarting NAS services can resume use of StorNext resources.
- 2. Resuming StorNext resources interferes with attempts to stop StorNext.
- 3. Continued use of these StorNext resources can result in mounted StorNext file systems that do not have a running fsm process which blocks access to the StorNext file system.

If experience this on your system, temporarily stop NAS services:

1. Log in to the command line of the server (as "sudo rootsh"):

### **Launch the Command Line With an SSH Utility**

- a. Open an SSH connection to the appropriate server and use the IP address assigned to the node on the Management/LAN Client network.
- a. Log in to the command line using the following credentials:
	- <sup>l</sup> User name: **stornext**
	- <sup>l</sup> Password: **<stornext user account password>**
		- **Note:** "**password**" is the default password for the stornext user account. If the password has been changed, use the current password.
- b. Enter **sudo rootsh** to gain root user access.
- c. Enter the password for the **stornext** user account again.
- 2. Stop NAS by executing the following command:

**/usr/cvfs/lib/snnas\_control stop**

3. Stop the Appliance Controller by executing the following command:

### **/usr/local/quantum/bin/sml\_service\_tool stop snnas\_controller**

- 4. When you have finished Restart NAS and the Appliance Controller:
	- a. Start NAS by executing the following command:

**/usr/cvfs/lib/snnas\_control start**

b. Start the Appliance Controller by executing the following command:

**/usr/local/quantum/bin/sml\_service\_tool start snnas\_controller**

#### **Scenario # 2**

If you need to stop the system during a maintenance window. This is an extension of **Scenario #1**, but NAS must vacate the file systems for an extended period of time. If NAS services are resumed when they should be suspended, those service processes may interfere with maintenance operations.

To affect both scenarios, timers exist that you can adjust to extend the amount of time required between the **stornext stop** operation and before NAS services resume. The timers are controlled by the following **Controller Registry** values:

- <sup>l</sup> **nas.heartbeat.check\_state\_secs**
- **.** stornext service.stop period

To see what values are currently assigned, enter:

**su sysadmin -c 'reg show nas.heartbeat.check\_state\_secs'**

to display the setting of the frequency interval of the NAS heartbeat state check, or enter:

**su sysadmin -c 'reg show stornext\_service.stop\_period'**

to display the duration that StorNext services are stopped.

**Note:** By default, both timers are set to 120 (in seconds=2 minutes).

#### **Workarounds**

#### **Workaround #1**

If StorNext fails to stop due to NAS resource usage, do the following:

1. Log in to the command line of the server:

### **Launch the Command Line With an SSH Utility**

- a. Open an SSH connection to the appropriate server and use the IP address assigned to the node on the Management/LAN Client network.
- a. Log in to the command line using the following credentials:
	- <sup>l</sup> User name: **stornext**
	- <sup>l</sup> Password: **<stornext user account password>**

**Note:** "**password**" is the default password for the stornext user account. If the password has been changed, use the current password.

- b. Enter **sudo rootsh** to gain root user access.
- c. Enter the password for the **stornext** user account again.
- 2. Verify that the StorNext file systems are mounted:

### **grep cvfs /proc/mounts**

If any StorNext file systems are not mounted, mount them now.

3. Mount the HA shared file system:

**mount /usr/adic/HAM/shared**

4. Start fsm for each StorNext file system (shown below as "<FSNAME>") mounted on the server node:

**cvadmin -e "start <FSNAME> on localhost"**

5. Stop StorNext services:

For CentOS7 systems, enter:

**systemctl stop cvfs**

For CentOS6 systems, enter:

**service cvfs stop**

6. To stop NAS, enter:

**/usr/cvfs/lib/snnas\_control stop**

7. To stop the Appliance Controller, enter:

**/usr/local/quantum/bin/sml\_service\_tool stop snnas\_controller**

When you are ready, restart the Appliance Controller and NAS services:

8. To restart the Appliance Controller, enter:

**/usr/local/quantum/bin/sml\_service\_tool start snnas\_controller**

9. To restart NAS, enter:

**/usr/cvfs/lib/snnas\_control start**

### <span id="page-32-0"></span>**Workaround #2**

For **Scenario #1**, Quantum recommends that you extend the time period to a value of 10 minutes (600 seconds) for both variables. Set a value that exceeds the amount of time necessary for typical StorNext shutdown.

To set new values:

1. Log in to the command line:

### **Launch the Command Line With an SSH Utility**

a. Open an SSH connection to the appropriate server and use the IP address assigned to the node on the Management/LAN Client network.

- a. Log in to the command line using the following credentials:
	- <sup>l</sup> User name: **stornext**
	- <sup>l</sup> Password: **<stornext user account password>**

**Note:** "**password**" is the default password for the stornext user account. If the password has been changed, use the current password.

- b. Enter **sudo rootsh** to gain root user access.
- c. Enter the password for the **stornext** user account again.
- 2. Change the frequency interval of the NAS heartbeat state check to 600 seconds (10 minutes). Enter:

**su sysadmin -c 'reg set nas.heartbeat.check\_state\_secs 600'**

**Note:** This is run with a temporary log in to the Appliance Controller as the **sysadmin** user.

3. Change the duration that StorNext services are stopped to 600 seconds (10 minutes). Enter:

**su sysadmin -c 'reg set stornext\_service.stop\_period 600'**

4. **Note:** This is run with a temporary log in to the Appliance Controller as the **sysadmin** user.

#### **Workaround #3**

For **Scenario #2**, to eliminate the confusion of setting a long duration for a maintenance window, and then having to change the values back again to a shorter value again, you can simply stop NAS services and the Appliance Controller, and then restart these services when you are finished.

To stop the services and restart them:

1. Log in to the command line:

### **Launch the Command Line With an SSH Utility**

a. Open an SSH connection to the appropriate server and use the IP address assigned to the node on the Management/LAN Client network.

- a. Log in to the command line using the following credentials:
	- <sup>l</sup> User name: **stornext**
	- <sup>l</sup> Password: **<stornext user account password>**

**Note:** "**password**" is the default password for the stornext user account. If the password has been changed, use the current password.

- b. Enter **sudo rootsh** to gain root user access.
- c. Enter the password for the **stornext** user account again.
- 2. Stop NAS by executing the following command:

**/usr/cvfs/lib/snnas\_control stop**

3. Stop the Appliance Controller by executing the following command:

**/usr/local/quantum/bin/sml\_service\_tool stop snnas\_controller**

When you are ready, restart the Appliance Controller and NAS services:

4. To restart the Appliance Controller, enter:

**/usr/local/quantum/bin/sml\_service\_tool start snnas\_controller**

5. To restart NAS, enter:

**/usr/cvfs/lib/snnas\_control start**

6. Change the settings for the NAS heartbeat state check and the duration that StorNext services are stopped according to [Workaround](#page-32-0) #2 on page 33.

### **Workaround #4**

An alternate method for maintenance windows, instead of implementing workaround #3 for **Scenario #2**, you can choose a much longer value if you need the NAS heartbeat state check interval and StorNext services stopped for a long period of time (for example, during a planned maintenance window in a data center). While this is another option, the downside of this is that you will need to know how much downtime to expect maintenance to take, and then set these times to be less than what is needed for that maintenance. It is also difficult to extend the maintenance period reliably once those timers have started. In addition, you will most likely have to reset the values back to their original settings when the maintenance window is complete, which could be a hassle.

Here is one example which extends the time values to 2 hours (7,200 seconds):

1. Log in to the command line:

### **Launch the Command Line With an SSH Utility**

- a. Open an SSH connection to the appropriate server and use the IP address assigned to the node on the Management/LAN Client network.
- a. Log in to the command line using the following credentials:
	- <sup>l</sup> User name: **stornext**
	- <sup>l</sup> Password: **<stornext user account password>**

**Note:** "**password**" is the default password for the stornext user account. If the password has been changed, use the current password.

- b. Enter **sudo rootsh** to gain root user access.
- c. Enter the password for the **stornext** user account again.
- 2. Change the frequency interval of the NAS heartbeat state check to 7,200 seconds (10 minutes). Enter:

**su sysadmin -c 'reg set nas.heartbeat.check\_state\_secs 7200'**

- **Note:** This is run with a temporary log in to the Appliance Controller as the **sysadmin** user.
- 3. Change the duration that StorNext services are stopped to 7,200 seconds (10 minutes). Enter:

**su sysadmin -c 'reg set stornext\_service.stop\_period 7200'**

4. **Note:** This is run with a temporary log in to the Appliance Controller as the **sysadmin** user.

### How to Disable NFS v4

To disable NFSv4 on G300 systems, especially those systems running NAS 1.2.0 or earlier, perform the following on the server:

### **Edit the nfs File**

1. Open an SSH connection to the appropriate server and use the IP address assigned to the node on the Management or LAN Client network, or use the Service Port IP address, if connected to the Service Port.

### **Service Port IP address:**

 $\cdot$  10.17.21.1

- 1. Log in to the command line using the following credentials:
	- <sup>l</sup> User name: **stornext**
	- <sup>l</sup> Password: **<stornext user account password>**
		- **n** Note: "password" is the default password for the stornext user account. If the password has been changed, use the current password.
- 2. Enter **sudo rootsh** to gain root user access.
- 3. Enter the password for the **stornext** user account again.
- 4. Edit **/etc/sysconfig/nfs** file. (See [Example:](#page-36-0) Use vi to Edit the nfs File below)
- 5. Change the value for RPCNFSDARGS to "-N 4". When finished, the line must be: RPCNFSDARGS="-N 4"
- 6. Change the value for RPCMOUNTDOPTS to "-N 4". When finished the line must be: RPCMOUNTDOPTS="-N 4"
- 7. Save the file.

### <span id="page-36-1"></span>**Restart NFS**

1. Enter the following to restart the NFS configuration:

**service nfs-config restart**

2. Enter the following to restart the NFS server:

**service nfs-server restart**

### **After You Restart NFS on the Server**

If you need to create new NFS shares to export for user access, you may do this now. See the [About](https://qsupport.quantum.com/kb/flare/Content/connect/DocSite/shared_SNNAS/topics/NAS.htm) the [NAS](https://qsupport.quantum.com/kb/flare/Content/connect/DocSite/shared_SNNAS/topics/NAS.htm) App section of the **StorNext Connect Documentation Center** for information about NAS configuration using StorNext Connect.

### <span id="page-36-0"></span>**Example: Use vi to Edit the nfs File**

1. Enter the following:

**vi /etc/sysconfig/nfs**

- 2. Move the cursor to the closing quotation mark in RPCNFSDARGS.
- 3. Enter the following:

**i -N 4**

4. Write the file and quit vi as follows:

**:wq**

- 5. For this example, you would have to Restart NFS on the [previous](#page-36-1) page.
- 6. Close the SSH session for the server .

## <span id="page-37-0"></span>Contacting Quantum

For further assistance, contact the Quantum Customer Support Center:

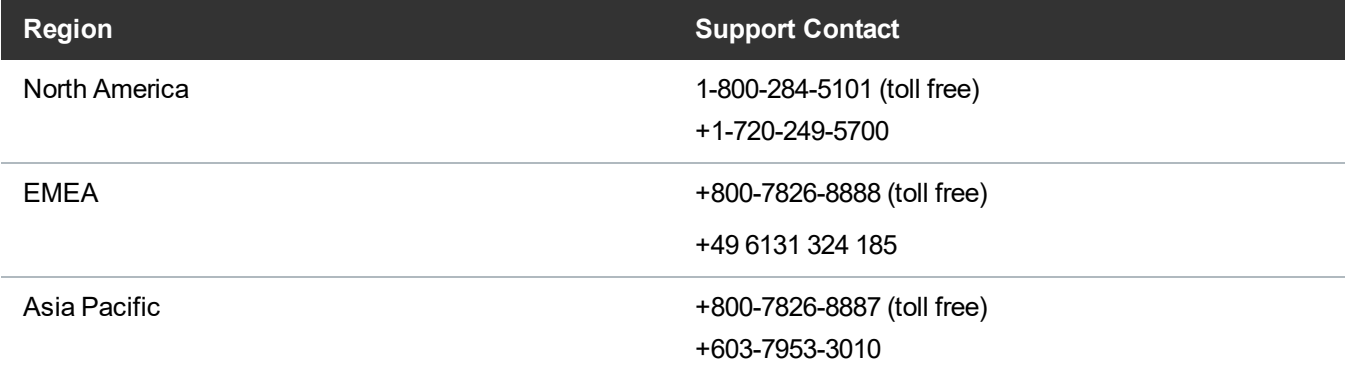

For worldwide support:

<https://www.quantum.com/serviceandsupport/get-help/index.aspx#contact-support>